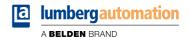

## Manual

**CC-Link IE Field Basic** 

LioN-X Digital-I/O Multiprotocol:
0980 XSL 3900-121-007D-01F (16 x Input/Output)
0980 XSL 3901-121-007D-01F (16 x Input)
0980 XSL 3903-121-007D-01F (8 x Input, 8 x Output isolated)
0980 XSL 3923-121-007D-01F (8 x Input, 8 x Output)

## Contents

| 1 About this manual                                                                                                    | 7                |
|----------------------------------------------------------------------------------------------------|------------------|
| <ul><li>1.1 General information</li><li>1.2 Explanation of symbols</li><li>1.2.1 Use of danger information</li><li>1.2.2 Use of general information</li></ul> | 7<br>8<br>8<br>8 |
| 1.3 Version information                                                                                                    | 8                |
| 2 Safety instructions                                                                                                    | 9                |
| <ul><li>2.1 Intended use</li><li>2.2 Qualified personnel</li></ul>                                                                                            | 9<br>10          |
| 3 Designations and synonyms                                                                                                    | 11               |
| 4 System description                                                                                                    | 14               |
| <ul><li>4.1 Device variants</li><li>4.2 I/O port overview</li></ul>                                                                                           | 15<br>16         |
| 5 Overview of product features                                                                                                    | 20               |
| 5.1 CC-Link IE Field Basic product features 5.2 Integrated Web server                                                                                         | 20<br>21         |
| <ul><li>5.3 Security features</li><li>5.4 Other features</li></ul>                                                                                            | 22<br>23         |

| 6 Assembly and wiring                                                        | 24 |
|------------------------------------------------------------------------------|----|
| 6.1 General information                                                      | 24 |
| 6.2 Outer dimensions                                                         | 25 |
| 6.2.1 LioN-X Digital-I/O multiprotocol variants                              | 25 |
| 6.2.2 Notifications                                                          | 29 |
| 6.3 Port assignments                                                         | 30 |
| 6.3.1 Ethernet ports, M12 socket, 4-pin, D-coded                             | 30 |
| 6.3.2 Power supply with M12 power L-coded                                    | 31 |
| 6.3.3 I/O ports as M12 sockets                                               | 32 |
| 6.3.3.1 I/O ports                                                            | 33 |
| 7 Starting operation                                                         | 34 |
| 7.1 CSP+ file                                                                | 34 |
| 7.2 MAC addresses                                                            | 34 |
| 7.3 State on delivery                                                        | 35 |
| 7.4 Setting the rotary encoding switches                                     | 36 |
| 7.4.1 CC-Link IE Field Basic                                                 | 39 |
| 7.4.2 Factory reset                                                          | 39 |
| 7.5 Setting network parameters                                               | 40 |
| 8 Configuration CC-Link IE Field Basic                                       | 41 |
| 8.1 General settings                                                         | 42 |
| 8.1.1 Report U <sub>L</sub> supply voltage fault                             | 43 |
| 8.1.2 Report actuator fault without U <sub>L</sub> /U <sub>AUX</sub> voltage | 43 |
| 8.1.3 Report U <sub>S</sub> voltage fault                                    | 43 |
| 8.1.4 Force mode lock                                                        | 43 |
| 8.1.5 Web interface lock                                                     | 43 |
| 8.1.6 External configuration lock                                            | 43 |
| 8.2 Port configuration X1 X8                                                 | 44 |
| 8.2.1 Surveillance Timeout                                                   | 45 |

| <ul><li>8.2.2 Failsafe Mode</li><li>8.2.3 Channel Direction</li><li>8.2.4 Current Limit</li><li>8.2.5 Output Auto Restart</li><li>8.2.6 Digital Input Logic</li><li>8.2.7 Digital Input Filter</li></ul>                     | 45<br>45<br>46<br>46<br>47 |
|----------------------------------------------------------------------------------------------------|----------------------------|
| 9 Process data assignment                                                                                                    | 48                         |
| 9.1 Consuming data (output)<br>9.2 Producing data (input)                                                                                                    | 49<br>50                   |
| 10 Diagnostics processing                                                                                                    | 51                         |
| 10.1 Error of the system/sensor power supply<br>10.2 Error of the auxiliary/actuator power supply<br>10.3 Overload/short circuit of the digital outputs<br>10.4 Overload/short-circuit of the I/O port sensor supply outputs | 51<br>52<br>52<br>5<br>54  |
| 11 Configuration and operation GxWorks3 <sup>®</sup>                                                                                                    | with<br>55                 |
| 11.1 Integration of a CSP+ file<br>11.2 Network parameters<br>11.3 Parameter processing                                                                                                    | 55<br>56<br>58             |
| 12 IIoT functionality                                                                                                    | 61                         |
| 12.1 MQTT 12.1.1 MQTT configuration 12.1.2 MQTT topics 12.1.2.1 Base topic                                                                                                    | 62<br>62<br>65<br>65       |

| 12.1.2.3 Command topic (MQTT Subscribe)         | 76  |
|-------------------------------------------------|-----|
| 12.1.3 MQTT configuration - Quick start guide   | 80  |
| 12.1.3.1 MQTT configuration via JSON            | 80  |
| 12.2 OPC UA                                     | 82  |
| 12.2.1 OPC UA configuration                     | 82  |
| 12.2.1.1 Gateway objects                        | 85  |
| 12.2.1.2 Ports objects                          | 88  |
| 12.2.1.3 Channel objects                        | 89  |
| 12.2.2 OPC UA address space                     | 91  |
| 12.2.3 OPC UA configuration - Quick start guide | 92  |
| 12.2.3.1 OPC UA configuration via JSON          | 92  |
| 12.3 REST API                                   | 94  |
| 12.3.1 Standard device information              | 94  |
| 12.3.2 Structure                                | 95  |
| 12.3.3 Configuration and forcing                | 99  |
| 12.4 CoAP server                                | 101 |
| 12.4.1 CoAP configuration                       | 101 |
| 12.4.2 REST API access via CoAP                 | 102 |
| 12.4.3 CoAP configuration - Quick start guide   | 104 |
| 12.4.3.1 CoAP configuration via JSON            | 104 |
| 12.5 Syslog                                     | 106 |
| 12.5.1 Syslog configuration                     | 106 |
| 12.5.2 Syslog configuration - Quick start guide | 109 |
| 12.5.2.1 Syslog configuration via JSON          | 109 |
| 12.6 Network Time Protocol (NTP)                | 111 |
| 12.6.1 NTP configuration                        | 111 |
| 12.6.2 NTP configuration - Quick start guide    | 113 |
| 12.6.2.1 NTP configuration via JSON             | 113 |
| 13 The integrated Web server                    | 115 |
| 13.1 LioN-X 0980 XSL variants                   | 116 |
| 13.1.1 The Status page                          | 116 |
| 13.1.2 The Ports page                           | 117 |
| 13.1.3 The System page                          | 118 |
|                                                 |     |

| 13.1.4 The User page                                | 120 |
|-----------------------------------------------------|-----|
| 14 Technical data                                   | 121 |
| 14.1 General                                        | 122 |
| 14.2 CC-Link IE Field Basic protocol                | 123 |
| 14.3 Power supply of the module electronics/sensors | 124 |
| 14.4 Power supply of the actuators                  | 125 |
| 14.5 I/O ports                                      | 125 |
| 14.5.1 Digital inputs                               | 126 |
| 14.5.2 Digital outputs                              | 126 |
| 14.6 LEDs                                           | 128 |
| 14.7 Data transfer times                            | 130 |
| 15 Accesories                                       | 133 |

## 1 About this manual

#### 1.1 General information

Please read the assembly and operating instructions in this manual carefully before starting up the devices. Keep the manual where it is accessible to all users.

The texts, figures, diagrams, and examples used in this manual are used exclusively to explain how to operate and apply the devices.

Please contact us if you have any detailed questions on installing and starting up the devices.

Belden Deutschland GmbH

- Lumberg Automation™ –

Im Gewerbepark 2

D-58579 Schalksmühle

Germany

lumberg-automation-support.belden.com

www.lumberg-automation.com

catalog.belden.com

Belden Deutschland GmbH – Lumberg Automation™ – reserves the right to make technical changes or changes to this manual at any time without notice.

## 1.2 Explanation of symbols

### 1.2.1 Use of danger information

Danger information is denoted as follows:

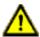

**Danger:** Means that death, serious physical injury or substantial damage to property will occur if the required safety measures are not taken.

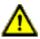

**Warning:** Means that death, serious physical injury or substantial damage to property can occur if the required safety measures are not taken.

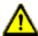

**Caution:** Means that minor physical injury or damage to property can occur if the required safety measures are not taken.

#### 1.2.2 Use of general information

General information is denoted as follows:

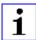

**Attention:** Contains important information on the product, on how to manage the product, or on the respective section of the documentation to which your special attention is being drawn.

### 1.3 Version information

| Version | Created | Changes                                                        |
|---------|---------|----------------------------------------------------------------|
| 1.0     | 03/2023 |                                                                |
| 1.1     | 07/2023 | Warning in ch. Setting the rotary encoding switches on page 36 |

Table 1: Overview of manual revisions

## 2 Safety instructions

#### 2.1 Intended use

The products described in this manual are decentralized I/O Devices on an Industrial Ethernet Network.

We adhere to all safety standards when developing, producing, testing, and documenting our products. When you adhere to the handling specifications and safety instructions described for the configuration, assembly, and correct operation, there should not normally be any risks for people or equipment.

The modules fulfill the requirements of the EMC guidelines (89/336/EEC, 93/68/EEC and 93/44/EEC) and the low voltage guideline (73/23/EEC).

The devices are designed to be used in the industrial sector. The industrial environment is distinguished by the fact that the consumer is not connected directly to the public low voltage network. Additional measures are required for use in residential areas or in business and commercial sectors.

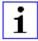

**Attention:** This equipment may cause radio interference in residential areas. In this case the operator may be requested to carry out appropriate measures.

The proper and safe operation of this product depends on proper transportation, storage, assembly, and installation, and careful operation.

During the configuration, installation, start-up, maintenance, and testing of the devices, adhere to the safety and accident-prevention guidelines for the specific application.

Only install cables and accessories that fulfill the requirements and regulations for safety, electromagnetic compatibility, and, where applicable, telecommunication end devices, as well as the specification information. Information on which cables and accessories are permitted for the installation can be obtained from Lumberg Automation<sup>TM</sup> or is contained in this manual.

## 2.2 Qualified personnel

The configuration, installation, start-up, maintenance, and testing of the devices may only be performed by a qualified electrician who is familiar with the safety standards of the automation technology.

The personnel requirements are based on the requirement profiles described by ZVEI, VDMA, or equivalent organizations.

Only electricians who are familiar with the content of this manual are authorized to install and maintain the devices described. These are persons who

- based on their technical training, knowledge, and experience, and their knowledge of the pertinent standards, can evaluate the work to be carried out and identify any potential risks or
- based on working for several years in a related sector, have the same level of knowledge as they would have from the relevant technical training.

Only Belden Deutschland GmbH – Lumberg Automation  $^{\text{TM}}$  – is permitted to make changes to the hardware or software of the products that go beyond the scope of this manual.

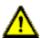

**Warning:** Making unqualified changes to the hardware or software, or non-adherence to the warning information contained in this manual, can result in serious personal injury or damage to equipment.

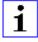

**Attention:** Belden accepts no liability for any damage caused by unqualified personnel or improper use. This automatically voids the warranty.

# 3 Designations and synonyms

| AOI        | Add-On Instruction                                      |
|------------|---------------------------------------------------------|
| API        | Application Programming Interface                       |
| BF         | Bus Fault LED                                           |
| Big Endian | Data format with High-B on first place (PROFINET)       |
| BUI        | Back-Up Inconsistency (EIP diagnostics)                 |
| СС         | CC-Link IE Field                                        |
| Ch. A      | Channel A (Pin 4) of I/O port                           |
| Ch. B      | Channel B (Pin 2) of I/O port                           |
| CIP        | Common Industrial Protocol (media independent protocol) |
| CoAP       | Constrained Application Protocol                        |
| CSP+       | Control & Communication System Profile Plus             |
| DCP        | Discovery and Configuration Protocol                    |
| DevCom     | Device Comunicating (EIP diagnostics)                   |
| DevErr     | Device Error (EIP diagnostics)                          |
| DI         | Digital Input                                           |
| DIA        | Diagnostic LED                                          |
| DO         | Digital Output                                          |
| DIO        | Digital Input/Output                                    |
| DTO        | Device Temperature Overrun (EIP diagnostics)            |
| DTU        | Device Temperature Underrun (EIP diagnostics)           |
| DUT        | Device under test                                       |
| EIP        | EtherNet/IP                                             |
| ERP        | Enterprise Resource Planning system                     |
| ETH        | ETHERNET                                                |
| FE         | Functional Earth                                        |
| FME        | Force Mode Enabled (EIP diagnostics)                    |
| FSU        | Fast Start-Up                                           |

| GSDML                | General Station Description Markup Language                                                             |
|----------------------|----------------------------------------------------------------------------------------------------|
| High-B               | High-Byte                                                                                               |
| ICT                  | Invalid Cycle Time (EIP diagnostics)                                                                    |
| lloT                 | Industrial Internet of Things                                                                           |
| ILE                  | Input process data Length Error (EIP diagnostics)                                                       |
| IME                  | Internal Module Error (EIP diagnostics)                                                                 |
| I/O                  | Input / Output                                                                                          |
| I/O port             | X1 X8                                                                                                   |
| I/O port pin 2       | Channel B of X1 X8                                                                                      |
| I/O port pin 4 (C/Q) | Channel A of X1 X8                                                                                      |
| IVE                  | IO-Link port Validation Error (EIP diagnostics)                                                         |
| I&M                  | Identification & Maintenance                                                                            |
| JSON                 | JavaScript Object Notation (platform independent data format)                                           |
| L+                   | I/O port pin 1, sensor power supply                                                                     |
| LioN-X 60            | LioN-X variants with a width of 60mm                                                                    |
| Little Endian        | Data format with Low-B on first place (EtherNet/IP)                                                     |
| LLDP                 | Link Layer Discovery Protocol                                                                           |
| Low-B                | Low-Byte                                                                                                |
| LSB                  | Least Significant Bit                                                                                   |
| LVA                  | Low Voltage Actuator Supply (EIP diagnostics)                                                           |
| LVS                  | Low Voltage System/Sensor Supply (EIP diagnostics)                                                      |
| MIB                  | Management Information Base                                                                             |
| MP                   | Multiprotocol: PROFINET + EtherNet/IP + EtherCAT® + Modbus TCP (+ CC-Link IE Field Basic)               |
| MQTT                 | Message Queuing Telemetry Transport (open networking protocol)                                          |
| MSB                  | Most Significant Bit                                                                                    |
| M12                  | Metric thread according to DIN 13-1 with 12 mm diameter                                                 |
| NTP                  | Network Time Protocol                                                                                   |
| OLE                  | Output process data Length Error (EIP diagnostics)                                                      |
| OPC UA               | Open Platform Communications Unified Architecture (platform independent, service-oriented architecture) |

| PLC              | Programmable Logic Controller                                                                   |
|------------------|-------------------------------------------------------------------------------------------------|
| PN               | PROFINET                                                                                        |
| PWR              | Power                                                                                           |
| REST             | REpresentational State Transfer                                                                 |
| RFC              | Request for Comments                                                                            |
| RPI              | Requested Packet Interval                                                                       |
| RWr              | Word data input as seen from the master station (CC-Link)                                       |
| RWw              | Word data output as seen from the master station (CC-Link)                                      |
| RX               | Bit data input as seen from the master station (CC-Link)                                        |
| RY               | Bit data output as seen from the master station (CC-Link)                                       |
| SCA              | Short Circuit Actuator/U <sub>L</sub> /U <sub>AUX</sub> (EIP diagnostics)                       |
| scs              | Short Circuit Sensor (EIP diagnostics)                                                          |
| SLMP             | Seamless Message Protocol                                                                       |
| SNMP             | Simple Network Management Protocol                                                              |
| SP               | Single Protocol (PROFINET, EtherNet/IP, EtherCAT®, Modbus TCP or CC-Link IE Field Basic)        |
| SPE              | Startup Parameterization Error (EIP diagnostics)                                                |
| U <sub>AUX</sub> | U <sub>Auxiliary</sub> , supply voltage for the load circuit (Actuator supply on Class B ports) |
| UDP              | User Datagram Protocol                                                                          |
| UDT              | User-Defined Data Types                                                                         |
| UINT8            | Byte in PLC (IB, QB)                                                                            |
| UINT16           | Unsigned integer with 16 bits or word in PLC (IW, QW)                                           |
| UL               | U <sub>Load</sub> , supply voltage for the load circuit (Actuator supply on Class A)            |
| UL               | Underwriters Laboratories Inc. (certification company)                                          |
| UTC              | Coordinated Universal Time (Temps Universel Coordonné)                                          |

Table 2: Designations and synonyms

## 4 System description

The LioN modules (Lumberg Automation™ Input/Output Network) function as the interface in an industrial Ethernet system: A central controller on the management level is able to communicate with the decentralized sensors and actuators on the field level. The line or ring topologies for which LioN modules can be used ensure not only reliable data communication but also significantly reduce the number of cables required and thus also the costs for installation and maintenance. They additionally enable easy and quick extension.

### 4.1 Device variants

The following Digital I/O device variants are available in the LioN-X family:

| Article<br>number | Product designation        | Description                                                                           | I/O port functionality                                                              |
|-------------------|----------------------------|---------------------------------------------------------------------------------------|-------------------------------------------------------------------------------------|
| 935705001         | 0980 XSL 3900-121-007D-01F | LioN-X M12-60 mm,<br>I/O Device<br>Multiprotocol (PN, EIP,<br>EC, MB, CC)<br>Security | 16 x Input/Output<br>universal                                                      |
| 935706002         | 0980 XSL 3901-121-007D-01F | LioN-X M12-60 mm,<br>I/O Device<br>Multiprotocol (PN, EIP,<br>EC, MB, CC)<br>Security | 16 x Input                                                                          |
| 935707001         | 0980 XSL 3903-121-007D-01F | LioN-X M12-60 mm,<br>I/O Device<br>Multiprotocol (PN, EIP,<br>EC, MB, CC)<br>Security | 8 x Input, 8 x Output<br>Mixmodule,<br>galvanic isolated                            |
| 935708001         | 0980 XSL 3923-121-007D-01F | LioN-X M12-60 mm,<br>I/O Device<br>Multiprotocol (PN, EIP,<br>EC, MB, CC)<br>Security | 8 x Input, 8 x Output<br>Mixmodule,<br>without galvanic isolation<br>of the outputs |

Table 3: Overview of LioN-X Digital-I/O variants

## 4.2 I/O port overview

The following tables show the main I/O port differences of the LioN-X family. Pin 4 and Pin 2 of the I/O ports can be configured partly to Digital Input or Digital Output.

#### **LioN-X 16DIO ports**

| Device variant | Port                 | Pin 1 U <sub>S</sub> | Pin 4 / Ch. A (In/Out) |                             | Pin 2 / Ch. B (In/Out) |                             |
|----------------|----------------------|----------------------|------------------------|-----------------------------|------------------------|-----------------------------|
|                | Info:                | -                    | Type 3                 | Supply<br>by U <sub>L</sub> | Type 3                 | Supply<br>by U <sub>L</sub> |
|                | X8:                  | U <sub>S</sub> (4 A) | DI                     | DO (2 A)                    | DI                     | DO (2 A)                    |
|                | X7:                  | U <sub>S</sub> (4 A) | DI                     | DO (2 A)                    | DI                     | DO (2 A)                    |
| 0980 XSL       | X6:                  | U <sub>S</sub> (4 A) | DI                     | DO (2 A)                    | DI                     | DO (2 A)                    |
| 3900           | X5:                  | U <sub>S</sub> (4 A) | DI                     | DO (2 A)                    | DI                     | DO (2 A)                    |
|                | X4:                  | U <sub>S</sub> (4 A) | DI                     | DO (2 A)                    | DI                     | DO (2 A)                    |
|                | Х3:                  | U <sub>S</sub> (4 A) | DI                     | DO (2 A)                    | DI                     | DO (2 A)                    |
| X2:            | U <sub>S</sub> (4 A) | DI                   | DO (2 A)               | DI                          | DO (2 A)               |                             |
|                | X1:                  | U <sub>S</sub> (4 A) | DI                     | DO (2 A)                    | DI                     | DO (2 A)                    |

Table 4: Port configuration of 0980 XSL 3900... variants

## **LioN-X 16DI ports**

| Device variant | Port  | Pin 1 U <sub>S</sub> | Pin 4 / Ch.<br>A (Input) | Pin 2 / Ch. B<br>(Input) |
|----------------|-------|----------------------|--------------------------|--------------------------|
|                | Info: | -                    | Type 3                   | Type 3                   |
|                | X8:   | U <sub>S</sub> (4 A) | DI                       | DI                       |
|                | X7:   | U <sub>S</sub> (4 A) | DI                       | DI                       |
| 0980 XSL 3901  | X6:   | U <sub>S</sub> (4 A) | DI                       | DI                       |
|                | X5:   | U <sub>S</sub> (4 A) | DI                       | DI                       |
|                | X4:   | U <sub>S</sub> (4 A) | DI                       | DI                       |
|                | X3:   | U <sub>S</sub> (4 A) | DI                       | DI                       |
|                | X2:   | U <sub>S</sub> (4 A) | DI                       | DI                       |
|                | X1:   | U <sub>S</sub> (4 A) | DI                       | DI                       |

Table 5: Port configuration of 0980 XSL 3901... variants

## LioN-X 8DI8DO ports with galvanic isolation of the outputs

| Device variant   | Port  | Pin 1 U <sub>S</sub> | Pin 4 / 0 | Ch. A (In/Out)           | Pin 2 / Ch. B | (In/Out)                    |
|------------------|-------|----------------------|-----------|--------------------------|---------------|-----------------------------|
| 0980 XSL<br>3903 | Info: | _                    | Type 3    | Supply by U <sub>L</sub> | Type 3        | Supply<br>by U <sub>L</sub> |
|                  | X8:   | _                    | _         | DO (2 A)                 | _             | DO (2 A)                    |
|                  | X7:   | _                    | _         | DO (2 A)                 | _             | DO (2 A)                    |
|                  | X6:   | -                    | _         | DO (2 A)                 | _             | DO (2 A)                    |
|                  | X5:   | _                    | _         | DO (2 A)                 | _             | DO (2 A)                    |
|                  | X4:   | U <sub>S</sub> (4 A) | DI        | _                        | DI            | _                           |
|                  | X3:   | U <sub>S</sub> (4 A) | DI        | -                        | DI            | _                           |
|                  | X2:   | U <sub>S</sub> (4 A) | DI        | -                        | DI            | _                           |
|                  | X1:   | U <sub>S</sub> (4 A) | DI        | -                        | DI            | _                           |

Table 6: Port configuration of 0980 XSL 3903... variants

## LioN-X 8DI8DO ports without galvanic isolation of the outputs

| Device variant   | Port  | Pin 1 U <sub>S</sub> | Pin 4 / 0 | Ch. A (In/Out)           | Pin 2 / Ch. B | (In/Out)                    |
|------------------|-------|----------------------|-----------|--------------------------|---------------|-----------------------------|
|                  | Info: | _                    | Type 3    | Supply by U <sub>L</sub> | Type 3        | Supply<br>by U <sub>L</sub> |
|                  | X8:   | _                    | -         | DO (2 A)                 | _             | DO (2 A)                    |
| 0980 XSL<br>3923 | X7:   | _                    | _         | DO (2 A)                 | _             | DO (2 A)                    |
|                  | X6:   | _                    | -         | DO (2 A)                 | -             | DO (2 A)                    |
|                  | X5:   | _                    | -         | DO (2 A)                 | -             | DO (2 A)                    |
|                  | X4:   | U <sub>S</sub> (4 A) | DI        | _                        | DI            | -                           |
|                  | X3:   | U <sub>S</sub> (4 A) | DI        | -                        | DI            | -                           |
|                  | X2:   | U <sub>S</sub> (4 A) | DI        | -                        | DI            | -                           |
|                  | X1:   | U <sub>S</sub> (4 A) | DI        | -                        | DI            | -                           |

Table 7: Port configuration of 0980 XSL 3923... variants

## **5 Overview of product features**

## 5.1 CC-Link IE Field Basic product features

#### CC-Link IE Field Basic network

- Number of stations: 1
- ► RX 64 bits (per station)
- ► RY 64 bits (per station)
- ► RWw 32 words (per station)
- ► RWr 32 words (per station)

#### **Data connection**

The connection option provided by LioN-X is the widely-used M12 connector with D-coding for the CC-Link IE Field Basic network.

The connectors are also color-coded to prevent the ports from being mixed up.

#### **Data transmission rates**

Featuring a transmission rate of up to 100 MBit/s, the CC-Link IE Field Basic devices can handle both fast transmission of I/O data and transmission of larger volumes of data.

### Diagnostic data

The devices support diagnosis flags and extended diagnostic data that can be appended to the I/O data.

## 5.2 Integrated Web server

#### **Network parameter display**

Get an overview of network parameters such as the IP address, subnet mask and gateway.

#### **Displaying diagnostics**

View diagnostics via the integrated Web server.

#### **User management**

Use the integrated Web server for convenient management of all users.

## 5.3 Security features

#### Firmware signature

The official firmware update packages contain a signature which helps prevent the system against manipulated firmware updates.

#### **Syslog**

The LioN-X multiprotocol variants support the traceability of messages centrally managed and logged via Syslog.

#### User manager

The Web server provides a user manager to help protect the Web interface against unauthorized access. You can manage the users by groups with different access levels "Admin" or "Write".

#### Default user settings:

User: admin

Password: private

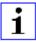

**Attention:** Change the default settings to help protect the device against unauthorized access.

#### 5.4 Other features

#### Interface protection

The devices have reverse polarity, short-circuit and overload protection for all interfaces.

For more details, see section Port assignments on page 30.

#### **Failsafe**

The devices support a failsafe function. This allows you to define the behavior of every single channel configured as an output in the case of a loss of the PLC communication.

#### **Industrial Internet of Things**

LioN-X is industry 4.0 ready and supports the integration in IIoT networks via REST API and the IIoT-relevant protocols MQTT, OPC UA and CoAP.

#### Color-coded connectors

The colored connectors help you avoid confusion in your cabling.

#### IP protection classes: IP65 / IP67 / IP69K

The IP protection class describes environmental influences that the devices can be exposed to without risk and without suffering damage or causing a risk for the user.

The whole LioN-X family offers IP65, IP67 and IP69K.

## 6 Assembly and wiring

### **6.1 General information**

Mount the device on a flat surface using 2 screws (M4x 25/30). The torque required here is 1 Nm. Use washers for all fastening methods as per DIN 125.

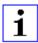

**Attention:** The devices have a ground connection with an M4 thread for the conduction of interference currents and the EMC immunity. This is labeled with the symbol for the ground and the designation "FE"

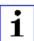

**Attention:** Use a low-impedance connection to connect the device to the reference ground. When using a grounded mounting surface, you can make the connection directly via the fixing screws.

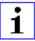

**Attention:** If the mounting surface is ground-free, use a ground strap or a suitable FE line (FE = Functional Earth). Use an M4 screw to connect the ground strap or the FE line to the ground point and if possible put a washer and a toothed washer below the fixing screw.

#### **6.2 Outer dimensions**

### 6.2.1 LioN-X Digital-I/O multiprotocol variants

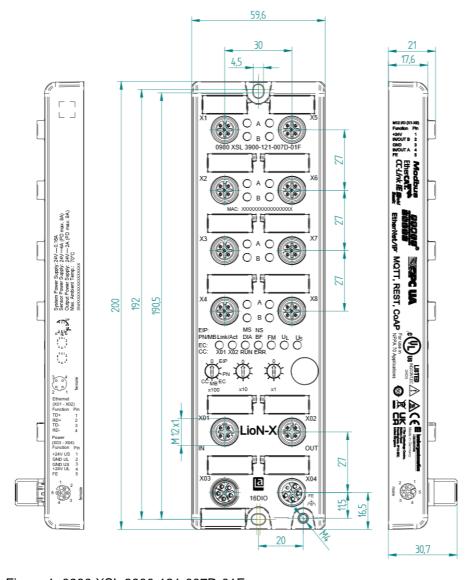

Figure 1: 0980 XSL 3900-121-007D-01F Manual CC-Link IE Field Basic

Version 1.1 07/2023

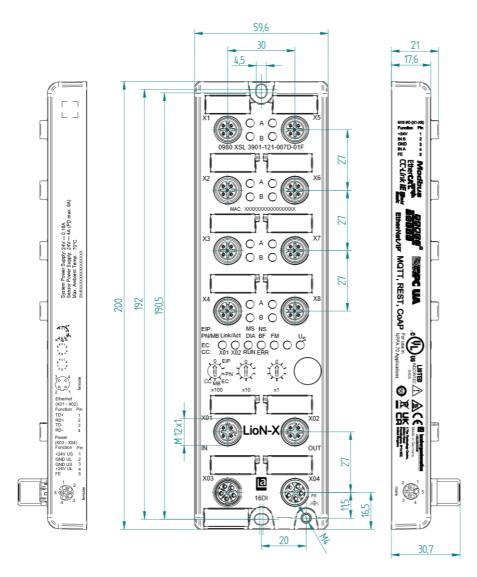

Figure 2: 0980 XSL 3901-121-007D-01F

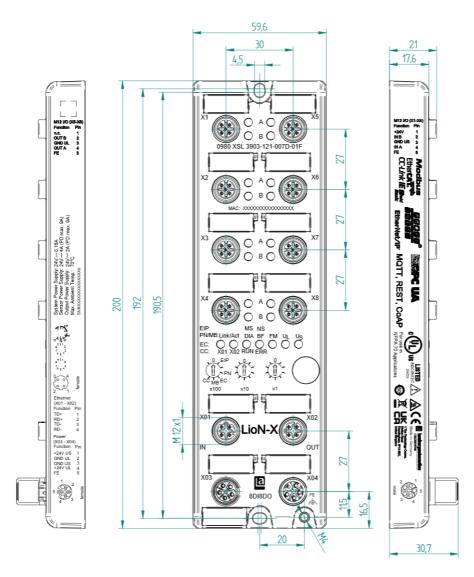

Figure 3: 0980 XSL 3903-121-007D-01F

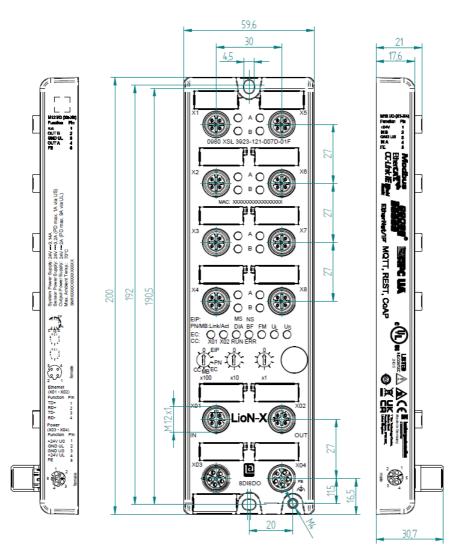

Figure 4: 0980 XSL 3923-121-007D-01F

#### **6.2.2 Notifications**

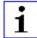

#### Attention:

For **UL applications**, be sure to use a UL-certified cable with a suitable evaluation to connect the devices (CYJV or PVVA). To program the control, please refer to the OEM information, and only use suitable accessories.

Only approved for interior use. Please note the maximum elevation of 2000 meters. Approved up to a maximum soiling level of 2.

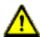

**Warning:** Terminals, housings field-wired terminal boxes or components can exceed temperatures of +60 °C (140 °F).

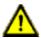

**Warning:** For **UL applications** at a maximum ambient temperature of +70 °C (158 °F):

Use temperature-resistant cables with heat resistance up to at least +125 °C (257 °F) for all LioN-X and LioN-Xlight variants.

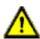

**Warning:** Observe the following maximum output power for the sensor supply of Class A devices:

Max. 4.0 A per port; for **UL applications** max. 5 A for every port pair X1/X2, X3/X4, X5/X6, X7/X8; max. 9.0 A in total (with derating) for the whole port group X1 .. X8.

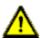

**Warning:** Observe the following maximum output power for the sensor supply of Class A/B devices:

Max. 4.0 A per port; for **UL applications** max. 5.0 A from U<sub>S</sub> power supply for every port pair X1/X2, X3/X4, X5/X6, X7/X8 and max. 5.0 A from U<sub>AUX</sub> power supply in total for port group X5/X6/X7/X8; max. 9.0 A in total (with derating) for the whole port group X1 .. X8.

## **6.3 Port assignments**

All the contact arrangements shown in this chapter show the frontal view of the connection area for the connectors.

### 6.3.1 Ethernet ports, M12 socket, 4-pin, D-coded

Color coding: green

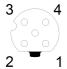

Figure 5: Schematic drawing, ports X01, X02

| Port           | Pin | Signal | Function            |
|----------------|-----|--------|---------------------|
| Ethernet       | 1   | TD+    | Transmit data plus  |
| Ports X01, X02 | 2   | RD+    | Receive data plus   |
|                | 3   | TD-    | Transmit data minus |
|                | 4   | RD-    | Receive data minus  |

Table 8: Assignment of ports X01, X02

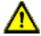

**Caution:** Risk of destruction! Never connect the power supply to the data cables.

### 6.3.2 Power supply with M12 power L-coded

Color coding: gray

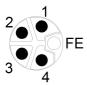

Figure 6: Schematic diagram of the M12 L-coding (connector X03 for Power In)

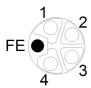

Figure 7: Schematic diagram of the M12 L-coding (socket X04 for Power Out)

| Power supply | Pin | Signal                 | Function                                  |
|--------------|-----|------------------------|-------------------------------------------|
|              | 1   | U <sub>S</sub> (+24 V) | Sensor/system power supply                |
|              | 2   | GND_U <sub>L</sub>     | Ground/reference potential U <sub>L</sub> |
|              | 3   | GND_U <sub>S</sub>     | Ground/reference potential U <sub>S</sub> |
|              | 4   | U <sub>L</sub> (+24 V) | Load supply<br>Actuator supply            |
|              | 5   | FE                     | Functional ground                         |

Table 9: Pin assignments ports X03 and X04

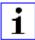

**Attention:** Only use power supply units for the system/sensor and actuator supply that correspond to PELV (Protective Extra Low Voltage) or SELV (Safety Extra Low Voltage). Power supplies according to EN 61558-2-6 (transformers) or EN 60950-1 (switching power supply units) fulfill these requirements.

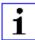

**Attention:** For the input module 0980 XSL 3901-xxx, the two contacts 1 and 5 are not required for the voltage supply of the actuator. Nevertheless, these two contacts are bridged together on the plug and socket side to enable a 5-pole forwarding of the voltage supply to a subsequent module.

#### 6.3.3 I/O ports as M12 sockets

Color coding: black

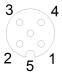

Figure 8: Schematic drawing I/O port as M12 socket

## 6.3.3.1 I/O ports

| 0980 XSL 3900-121 | Pin | Signal | Function                               |
|-------------------|-----|--------|----------------------------------------|
| 16DIO             | 1   | +24 V  | power supply +24 V                     |
| X1 X8             | 2   | IN/OUT | Ch. B: Digital input or digital output |
|                   | 3   | GND    | Ground/reference potential             |
|                   | 4   | IN/OUT | Ch. A: Digital input or digital output |
|                   | 5   | FE     | Functional ground                      |

| 0980 XSL 3901-121 | Pin | Signal             | Function                   |
|-------------------|-----|--------------------|----------------------------|
| 16DI              | 1   | +24 V              | power supply +24 V         |
| X1 X8             | 2   | IN                 | Ch. B: Digital input       |
|                   | 3   | GND U <sub>S</sub> | Ground/reference potential |
|                   | 4   | IN                 | Ch. A: Digital input       |
|                   | 5   | FE                 | Functional ground          |

| 0980 XSL 39x3-121 | Pin | Signal             | Function                   |
|-------------------|-----|--------------------|----------------------------|
| 8DI8DO            | 1   | +24 V              | power supply +24 V         |
| X1 X4             | 2   | IN                 | Ch. B: Digital input       |
|                   | 3   | GND U <sub>S</sub> | Ground/reference potential |
|                   | 4   | IN                 | Ch. A: Digital input       |
|                   | 5   | FE                 | Functional ground          |
| 8DI8DO            | 1   | n.c.               | _                          |
| X5 X8             | 2   | OUT                | Ch. B: Digital output      |
|                   | 3   | GND U <sub>L</sub> | Ground/reference potential |
|                   | 4   | OUT                | Ch. A: Digital output      |
|                   | 5   | FE                 | Functional ground          |

Table 10: Pin assignments I/O ports

## 7 Starting operation

#### 7.1 CSP+ file

The CSP+ file describes the information of a CC-Link device and can be installed in the engineering tool to configure the LioN-X variants. Each of the LioN-X device variants requires its own CSP+ file. The file can be downloaded from the product pages on our online catalog: catalog.belden.com

On request, the CSP+ file is also sent by the support team.

The CSP+ file and the required icons are grouped together in an archive file named "0x4338\_0980 XSL 3900-121-007D-01F\_1.0\_en.CSPP.zip".

"0x4338" stands for the vendor ID of Belden Deutschland GmbH, "0980 XSL 3900-121-007D-01F" is the model number of the LioN-X variant.

Download the CSP+ file and install it for the respective device variant by using the hardware or network configuration tool of your controller manufacturer.

In GxWorks<sup>®</sup>, install the files with the CSP+ Hardware Installation Tool. See chapter *Configuration and operation with GxWorks3*.

### 7.2 MAC addresses

Every device has three unique assigned MAC addresses that cannot be changed by the user. The first assigned MAC address is printed onto the device.

## 7.3 State on delivery

CC-Link IE Field Basic parameters in state on delivery or after a factory reset:

| Network mode:        | Static                                                                                                    |
|----------------------|----------------------------------------------------------------------------------------------------|
| Static IP address:   | 192.168.3.XXX (XXX = rotary switch position or last stored data)                                                     |
| Subnet mask:         | 255.255.255.0                                                                                                    |
| Gateway address      | 192.168.3.100                                                                                                    |
| Device designations: | 0980 XSL 3900-121-007D-01F<br>0980 XSL 3901-121-007D-01F<br>0980 XSL 3903-121-007D-01F<br>0980 XSL 3923-121-007D-01F |
| Vendor code:         | 1247 (Hexadecimal: 17208)                                                                                            |
| Product type:        | CC-Link IE Field Basic Slave Station                                                                                 |

## 7.4 Setting the rotary encoding switches

The following LioN-X variants support multiprotocol application for the protocols EtherNet/IP (E/IP), PROFINET (P), EtherCAT® (EC), Modbus TCP (MB) and CC-Link IE Field Basic (CC):

- 0980 XSL 3900-121-007D-01F
- ▶ 0980 XSL 3901-121-007D-01F
- 0980 XSL 3903-121-007D-01F
- ▶ 0980 XSL 3923-121-007D-01F

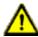

#### Caution: Risk of device damage due to memory malfunction

Any interruption of the power supply to the device during and after protocol selection can lead to a corrupt device memory.

After selecting a protocol followed by a restart of the device, the new protocol is initialized. This can take up to 15 seconds. During this time the device is not usable and the LED indicators are out of function. When the protocol change is complete, the LED indicators return to normal operation and the device can be used again.

▶ Make sure that the power supply is maintained during the entire process.

The LioN-X multiprotocol variants allow you to select different protocols for communication within an industrial Ethernet system. In this way Digital I/O devices with multiprotocol function can be integrated into different networks without it being necessary to purchase products specific for each protocol. This technology also gives you the option to use the same I/O Device in different environments.

Using rotary encoding switches at the lower front of the devices, you can easily and conveniently set both the protocol and the address of the device, if the protocol to be used supports this. Once you have made a protocol selection and started the cyclical communication, the device stores this setting permanently and uses the selected protocol from this point on. To use another supported protocol with this device, perform a factory reset.

The multiprotocol devices have a total of three rotary encoding switches. With the first rotary encoding switch (x100) you set the protocol by using the

corresponding switch position. Additionally, x100 is used to set the third last digit of the IP address for EIP.

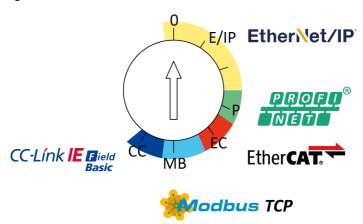

With the other rotary encoding switches (x10 / x1), you set the last two digits of the IP address when you are using EtherNet/IP, Modbus TCP or CC-Link IE Field Basic.

| Protocol         | x100 | x10 | x1  |
|------------------|------|-----|-----|
| EtherNet/IP      | 0-2  | 0-9 | 0-9 |
| PROFINET         | Р    | -   | -   |
| EtherCAT®        | EC   | -   | -   |
| Modbus TCP       | МВ   | 0-9 | 0-9 |
| CC-Link IE Field | СС   | 0-9 | 0-9 |

Table 11: Assignment of the rotary encoding switches for each protocol

The setting you make to select a protocol is described detailed in the protocolspecific sections.

In delivery state no protocol settings are stored in the device. In this case only the desired protocol has to be chosen. To take over a changed rotary encoding switch setting (protocol setting), a power cycle or "Reset" from the Web interface is necessary.

Once you have set the protocol using the rotary encoding switches, the device stores this setting when it starts in cyclic communication. Changing

the protocol using the rotary encoding switch is no longer possible after this point. The device will always start using the stored protocol from that point on. The IP address can be changed depending on the selected protocol.

To change the protocol, carry out a factory reset. In this way you restore the factory settings of the respective device. How you perform the factory reset for your device is described in chapter Factory reset on page 39.

If you position the rotary encoding switch in a manner that is invalid, the device signals this to you with a blink code (the BF/MS LED blinks in red three times).

#### 7.4.1 CC-Link IE Field Basic

If you decide to use CC-Link IE Field Basic as a protocol, use the first rotary encoding switch to select the protocol. The second rotary encoding switch (x10) can be used to configure the 10 position of the last octet of the IP address, and the third rotary encoding switch (x1) allows you to configure the 1 position. Values between 0 and 9 can be selected for the second and third switches. The first three octets of the IP address are set by default to 192.168.3.

For example, the rotary encoding switch setting 6(x100), 1(x10) and 0(x1) gives you an IP address of 192.168.3.10 for CC-Link IE Field Basic. It is only possible to assign IP addresses between 192.168.3.1 and 192.168.3.99 for CC-Link IE Field Basic via the rotary switches.

| Rotary switch setting                        | Function                                                                                                    |  |
|----------------------------------------------|----------------------------------------------------------------------------------------------------|--|
| 600<br>(network parameters already<br>saved) | The network parameters last saved are used (IP address, subnet mask, gateway address).                                                                                  |  |
| 600 699                                      | The last 2 digits of the saved or preset IP address are overwritten by the setting of the rotary switch.                                                                |  |
| 979                                          | The device performs a reset to the factory settings. The network parameters are also reset to the default values. Communication is not possible in this operation mode. |  |

Table 12: Setting options of the rotary encoding switches for CC-Link IE Field Basic

## 7.4.2 Factory reset

A factory reset restores the original factory settings and thus resets the changes and settings you have made up to that point. It also resets the protocol selection. To perform a factory reset, set the first rotary encoding switch (x100) to 9, the second (x10) to 7, and the third (x1) also to 9.

Afterwards perform a power cycle and wait 10 seconds due to internal memory write processes.

During the factory reset, the  $U_S$  LED is blinking red. After the internal memory write processes have finished, the  $U_S$  LED returns to display static green or red light, in dependency of the actual  $U_S$  voltage.

|               | x100 | x10 | x1 |
|---------------|------|-----|----|
| Factory Reset | 9    | 7   | 9  |

Follow the steps from section Setting the rotary encoding switches on page 36 again to select a new protocol.

For performing a factory reset via software configuration, see chapter OPC UA configuration on page 82 and the configuration section.

## 7.5 Setting network parameters

Use the two right-hand rotary switches (x10 and x1) on the front of the device to set the last octet of the static IP address. Each rotary switch in the range of CC-Link IE Field Basic is assigned to one decimal digit, so that you can configure a number between  $\bf 0 - 99$ . During startup, the position of the rotary switches is typically read within one time cycle.

The complete IP address, the subnet mask, the gateway address and the network mode can be configured and stored via the Web server or any other available configuration interfaces. New configuration interfaces can only be applied to after a restart of the device.

For additional information, see chapter Setting the rotary encoding switches.

## 8 Configuration CC-Link IE Field Basic

Parameters of the LioN-X device can be configured via SLMP, the Web server or IIoT protocols. Acyclic messages over SLMP are sent to read and write the configuration. When sending, all existing parameters will be overwritten by this data. Therefore the content of the SLMP messages has the highest valence.

To avoid parameter overwriting by the Web server or IIoT protocols during operation, some lock parameters can be enabled in the PLC configuration respectively in the configuration assembly.

Certain configuration parameters apply only to Digital Outputs or only to Digital Inputs. For these to be effective, the corresponding channel must have output or input functionality and must also be configured accordingly.

| Configuration parameter | Applicable for channel configuration |
|-------------------------|--------------------------------------|
| Surveillance Timeout    | DIO, Output                          |
| Failsafe                | DIO, Output                          |
| Auto Restart            | DIO, Output                          |
| Current Limit           | DIO, Output                          |
| Input Filter Time       | DIO, Input                           |
| Input Logic             | DIO, Input                           |

The following chapters represent different setting groups with its configuration parameters.

## 8.1 General settings

| Setting                                               | Description                                                             | Default value |
|-------------------------------------------------------|-------------------------------------------------------------------------|---------------|
| Suppress U <sub>L</sub> Diagnosis<br>Mode             | 0 = Diagnosis enabled<br>1 = Diagnosis suppressed<br>2 = Auto           | 0             |
| Suppress Actuator<br>Diagnosis without U <sub>L</sub> | 0 = Diagnosis enabled<br>1 = Diagnosis suppressed                       | 0             |
| Suppress U <sub>S</sub> Diagnosis                     | 0 = Diagnosis enabled<br>1 = Diagnosis suppressed                       | 0             |
| Reserved                                              | Reserved                                                                | 0             |
| Web Interface Lock                                    | 0 = Web Interface enabled<br>1 = Web Interface locked                   | 0             |
| Forcing Lock                                          | 0 = Forcing Lock disabled<br>1 = Forcing Lock enabled                   | 0             |
| Reserved                                              | Reserved                                                                | 0             |
| Reserved                                              | Reserved                                                                | 0             |
| External Configuration Lock                           | 0 = External configuration enabled<br>1 = External configuration locked | 0             |

## 8.1.1 Report U<sub>L</sub> supply voltage fault

During commissioning, it is possible that no power supply is connected to the  $U_L$  pins. Therefore it can be helpful to suppress and disable the *Report U<sub>L</sub>* supply voltage fault diagnosis.

## 8.1.2 Report actuator fault without $U_L/U_{AUX}$ voltage

During commissioning, it is possible that no power supply is connected to the  $U_L/U_{AUX}$  pins. Therefore it can be helpful to suppress and disable the *Report* actuator fault without  $U_L/U_{AUX}$  voltage diagnosis.

## 8.1.3 Report U<sub>S</sub> voltage fault

During commissioning, it is possible that no power supply is connected to the  $U_S$  pins. Therefore it can be helpful to suppress and disable the *Report U\_S* voltage fault diagnosis.

#### 8.1.4 Force mode lock

The input and output process data can be forced via different interfaces (e.g. Web interface, REST, OPC UA, MQTT). The support of interfaces depends on the available software features. If the *Force mode lock* is enabled, it is no longer possible to force input and output process data through these interfaces.

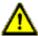

**Danger:** Risk of physical injury or death! Unattended forcing can lead to unexpected signals and uncontrolled machine movements.

## 8.1.5 Web interface lock

The Web interface access can be configured. If *Web interface lock* is enabled, the Web pages are no longer reachable.

## 8.1.6 External configuration lock

Configuration parameters can be set via different alternative interfaces (e.g. Web interface, REST, OPC UA, MQTT). An external configuration can only be done, if no cyclic PLC connection is active. Every new PLC configuration overwrites the external configuration settings.

## 8.2 Port configuration X1 .. X8

| Setting                           | Description                                                                                                    | Default value               |
|-----------------------------------|----------------------------------------------------------------------------------------------------|-----------------------------|
| Surv. Timeout X1.A X8.B           | DO Surveillance Timeout<br>Valid values:<br>0 255                                                                                                    | 80                          |
| Failsafe Mode X1.A X8.B           | Failsafe mode 0: Set Low 1: Set High 2: Hold Last                                                                                                    | 0                           |
| Direction X1.A X8.B               | Port mode 0: Digital DIO 1: Digital Output 2: Digital Input 3: Deactivated                                                                                                    | 3                           |
| Current limit X1.A X8.B           | Current limit at Pin 4 (Channel A) or Pin 2 (Channel B) in mA. If a current higher than the given limit (in mA) is measured, the output will be turned off and a diagnosis will be generated.  0 65535 | 65535 (= unlimited current) |
| Output Auto Restart X1.A<br>X8.B  | DO Restart 0: Disable 1: Enable                                                                                                    | 0                           |
| Digital Input Filter X1.A<br>X8.B | Digital Input Filter 0: Disabled 10: 1 ms 20: 2 ms 30: 3 ms 60: 6 ms 100: 10 ms 150: 15 ms                                                                                                    | 0                           |
| Digital Input Logic X1.A<br>X8.B  | Digital Input Logic 0: Normally Open 1: Normally Close                                                                                                    | 0                           |
| I/O Map channel X1.A<br>X8.B      | I/O Map channel                                                                                                    | X1 X16                      |

#### **8.2.1 Surveillance Timeout**

The digital output channels are monitored during runtime. The error states are detected and reported as a diagnosis. To avoid error states during the switching of output channels, the surveillance timeout can be configured as a delay with deactivated monitoring.

The delay time begins with a rising edge of the output control bit. After delay time has elapsed, the output is monitored and error states are reported by diagnosis. When the channel is permanently switched on or off, the typical filter value (not changeable) is 5 ms.

#### 8.2.2 Failsafe Mode

The LioN-X devices support a failsafe function for the output data of the digital channels. In case of an internal device error, the PLC is in STOP state and cannot provide valid process data. The connection is interrupted or the communication is lost. The output data of the digital channels is controlled by the configured failsafe values.

#### Set Low:

If failsafe is active, all bits of the digital output data are set to low ("0").

## Set High:

If failsafe is active, all bits of the digital output data are set to high ("1").

### **Hold Last:**

If failsafe is active, all bits of the digital output data are holding the last valid process data state ("0" or "1").

## **8.2.3 Channel Direction**

## Digital Input/Output (DIO):

In this mode, the channel operates as digital input/output. The channel can be controlled by the *Digital Output Channel Control* (first two bytes of the output data) and the channel state can be seen in the *Digital Input Channel Status* of the cyclic process data.

## **Digital Output:**

In this mode, the channel operates as digital output. The channel can be controlled by the *Digital Output Channel Control* (first two bytes of the output data).

### **Digital Input:**

In this mode, the channel operates as digital input. The channel state can be seen in the *Digital Input Channel* status of the cyclic process data.

#### **Deactivated:**

The channel is deactivated but can be configured for later use. No diagnostics are generated.

#### 8.2.4 Current Limit

With this parameter you can configure the current limitations for the digital outputs. You can choose between different current limit options.

In low state, the output has a high impedance. The digital output is supplied by  $U_L$  or  $U_{AUX}$ , depending on the device variant, and has a selectable current limit. This means that the output is turned off and the actuator channel error diagnosis is reported when this limit is exceeded. If you set the level to  $2.0\,A$  max., the current limitation is not active and the maximum output current is available.

## **8.2.5 Output Auto Restart**

In case of a short circuit or overload at an output channel, a diagnosis is reported and the output is switched to "off".

If Output Auto Restart for this channel is enabled, the output will automatically be turned on again after a fix time delay for checking if the overload or short circuit condition is still active. When it is active, the channel is switched off again.

If *Output Auto Restart* is disabled, the output channel is not automatically turned on again. It can be turned on after a logical reset of the process output data of the channel.

## 8.2.6 Digital Input Logic

The logical state of an input channel can be configured via these parameters. If a channel is set to "Normally Open", a low signal ("0") is transferred to the process input data (e.g. if a non-damped sensor has an open switching output).

If a channel is set to "Normally Close", a high signal ("0") is transferred to the process input data (e.g. if a non-damped sensor has a closed switching output).

The channel LED shows, independent of these settings, the physical input state of the port pin.

## 8.2.7 Digital Input Filter

A filter time for every digital input channel can be configured by these parameters. When there is no need for a filter it can be disabled.

## 9 Process data assignment

The LioN-X devices in general support process data communication in both directions. The consuming data in this context is defined as the process output data which controls physical outputs. The producing data in this context is defined as the process input data which contains the physical inputs, standard diagnostics and optional extended diagnostics.

The following sections describe the data images for the consuming and producing data direction which are assigned to the output and input assemblies.

## 9.1 Consuming data (output)

| Channel No. | Register for DO (single bit) | Description                    | Access            |
|-------------|------------------------------|--------------------------------|-------------------|
| X1          | Y0                           | Digital Output control for X1  | RW ("Read/Write") |
| X2          | Y1                           | Digital Output control for X2  | RW                |
| X3          | Y2                           | Digital Output control for X3  | RW                |
| X4          | Y3                           | Digital Output control for X4  | RW                |
| X5          | Y4                           | Digital Output control for X5  | RW                |
| X6          | Y5                           | Digital Output control for X6  | RW                |
| X7          | Y6                           | Digital Output control for X7  | RW                |
| X8          | Y7                           | Digital Output control for X8  | RW                |
| X9          | Y8                           | Digital Output control for X9  | RW                |
| X10         | Y9                           | Digital Output control for X10 | RW                |
| X11         | YA                           | Digital Output control for X11 | RW                |
| X12         | YB                           | Digital Output control for X12 | RW                |
| X13         | YC                           | Digital Output control for X13 | RW                |
| X14         | YD                           | Digital Output control for X14 | RW                |
| X15         | YE                           | Digital Output control for X15 | RW                |
| X16         | YF                           | Digital Output control for X16 | RW                |

## 9.2 Producing data (input)

| Channel No. | Register for DI (single bit) | Description           | Access          |
|-------------|------------------------------|-----------------------|-----------------|
| X1          | X0                           | Digital Input for X1  | R ("Read Only") |
| X2          | X1                           | Digital Input for X2  | R               |
| X3          | X2                           | Digital Input for X3  | R               |
| X4          | Х3                           | Digital Input for X4  | R               |
| X5          | X4                           | Digital Input for X5  | R               |
| X6          | X5                           | Digital Input for X6  | R               |
| X7          | X6                           | Digital Input for X7  | R               |
| X8          | X7                           | Digital Input for X8  | R               |
| X9          | X8                           | Digital Input for X9  | R               |
| X10         | Х9                           | Digital Input for X10 | R               |
| X11         | XA                           | Digital Input for X11 | R               |
| X12         | ХВ                           | Digital Input for X12 | R               |
| X13         | XC                           | Digital Input for X13 | R               |
| X14         | XD                           | Digital Input for X14 | R               |
| X15         | XE                           | Digital Input for X15 | R               |
| X16         | XF                           | Digital Input for X16 | R               |

## 10 Diagnostics processing

| Sr. No. | Register<br>for<br>Diagnosis | Name Description              |                                                                                               | Access          |  |
|---------|------------------------------|-------------------------------|-----------------------------------------------------------------------------------------------|-----------------|--|
| 1       | X28                          | U <sub>S</sub> supply fault   | System supply voltage diagnosis                                                               | R ("Read only") |  |
| 2       | X29                          | U <sub>L</sub> supply present | Actuator supply valid range                                                                   | R               |  |
| 3       | X2A                          | U <sub>L</sub> supply fault   | Actuator supply fault diagnosis                                                               | R               |  |
| 4       | X3C                          | Internal module error         | I/O data not reliable due to internal error                                                   | R               |  |
| 5       | X3D                          | Force mode diagnosis          | Force mode enabled or disabled. Outputs can differ from CC-Link IE Field Basic output values. | R               |  |

## 10.1 Error of the system/sensor power supply

The voltage value for the incoming system/sensor power supply is also monitored globally. If the voltage drops below approx. 18 V, or exceeds approx. 30 V, an error diagnosis is generated.

The green U<sub>S</sub> indicator is off.

The error diagnosis has no effect on the outputs.

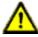

**Caution:** It must definitely be ensured that the supply voltage, measured at the most remote participant is not below 18 V DC from the perspective of the system power supply.

## 10.2 Error of the auxiliary/actuator power supply

The voltage value for the incoming auxiliary/actuator power supply is also monitored globally. If *Report U<sub>L</sub>/U<sub>Aux</sub> Supply Voltage Fault* is enabled, an error message is generated when the voltage drops below approx. 18 V or exceeds approx. 30 V. The  $U_L/U_{Aux}$  indicator shows red.

If output channels are set to *High State* and *Report DO Fault without U\_L/U\_{Aux}*, additional error diagnostics, caused by the voltage failure, are generated on the channels.

If Report  $U_L/U_{Aux}$  Supply Voltage Fault is disabled, no  $U_L/U_{Aux}$  or channel diagnostics appear.

## 10.3 Overload/short circuit of the digital outputs

In case of an overload or a short circuit of an output channel, the following channel-specific diagnostics are generated in the producing data image.

| Port No. | Register for Diagnosis | Description                   | Access          |
|----------|------------------------|-------------------------------|-----------------|
| X1       | X10                    | Short circuit X1<br>Channel A | R ("Read only") |
| X2       | X11                    | Short circuit X1<br>Channel B | R               |
| Х3       | X12                    | Short circuit X2<br>Channel A | R               |
| X4       | X13                    | Short circuit X2<br>Channel B | R               |
| X5       | X14                    | Short circuit X3<br>Channel A | R               |
| X6       | X15                    | Short circuit X3<br>Channel B | R               |
| X7       | X16                    | Short circuit X4<br>Channel A | R               |
| X8       | X17                    | Short circuit X4<br>Channel B | R               |
| Х9       | X18                    | Short circuit X5<br>Channel A | R               |
| X10      | X19                    | Short circuit X5<br>Channel B | R               |
| X11      | X1A                    | Short circuit X6<br>Channel A | R               |
| X12      | X1B                    | Short circuit X6<br>Channel B | R               |
| X13      | X1C                    | Short circuit X7<br>Channel A | R               |
| X14      | X1D                    | Short circuit X7<br>Channel B | R               |
| X15      | X1E                    | Short circuit X8<br>Channel A | R               |
| X16      | X1F                    | Short circuit X8<br>Channel B | R               |

A channel error is determined by comparing the target value set of a controller to the physical value of an output channel.

When an output channel is activated (rising edge of the channel state), the channel errors are filtered for the period that is set by the *Surveillance Timeout* 

parameter via the configuration of the device. The value of this parameter can range from 0 to 255 ms; the default setting is 80 ms.

The filter is used to avoid premature error messages when a capacitive load is activated or an inductive load is deactivated, and during other voltage peaks when a status changes.

## 10.4 Overload/short-circuit of the I/O port sensor supply outputs

In case of an overload or a short circuit between pin 1 and pin 3 on the ports (X1 .. X8), the following channel-specific diagnostics in the producing data image are generated.

| Port No. | Register for Diagnosis | Description             | Access          |
|----------|------------------------|-------------------------|-----------------|
| X1       | X20                    | X1 sensor short circuit | R ("Read only") |
| X2       | X21                    | X2 sensor short circuit | R               |
| X3       | X22                    | X3 sensor short circuit | R               |
| X4       | X23                    | X4 sensor short circuit | R               |
| X5       | X24                    | X5 sensor short circuit | R               |
| X6       | X25                    | X6 sensor short circuit | R               |
| X7       | X26                    | X7 sensor short circuit | R               |
| X8       | X27                    | X8 sensor short circuit | R               |

# 11 Configuration and operation with GxWorks3®

The configuration and start-up of LioN-X devices described in this chapter refers to the Mitsubishi Engineering Tool GxWorks®, V2. If you are using an engineering tool from another provider, please consider the related documentation.

## 11.1 Integration of a CSP+ file

Perform the following work steps to integrate a CSP+ file in GxWorks3®:

**1.** Open GxWorks3<sup>®</sup> and navigate to **Tool > Profile Management > Register**.

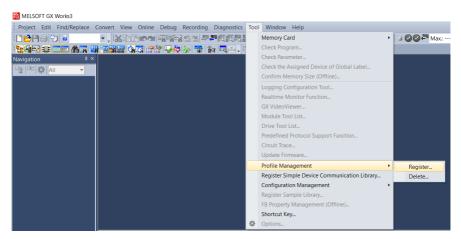

**2.** Select 0x4DF\_0980 XXX\_1.0\_en.CSPP.zip and the CSP+ file will be registered.

## 11.2 Network parameters

Perform the following work steps to change the Network parameters:

- 1. Open GxWorks3® and create a new project.
- 2. Select the series and the type of the used PLC.

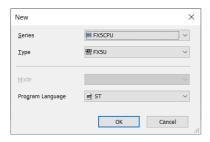

3. To open the setting window, navigate to Project > Parameter > "the selected CPU module" > Module Parameter

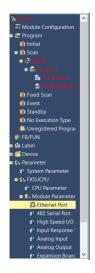

In the appearing window, the CC-Link IE Field Basic Master station can be configured.

**4.** Navigate to *Own Node Settings* to configure the PLC or Master station.

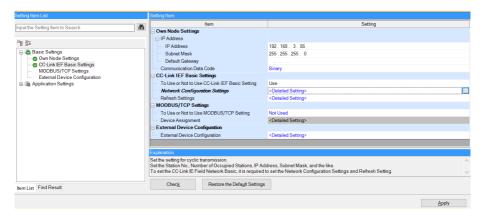

## 5. Under CC-Link IEF Basic settings > To Use or Not to Use CC-Link IEF Basic Setting select "Use".

- ► The option Network Configuration Settings allows you to configure a CC-Link IE Field Basic Master, connected stations, a Network, parameters and many more.
- Settings under Refresh Settings are necessary for the automatic data transfer between Link side and CPU side.

## 11.3 Parameter processing

Under *Network Configuration Settings*, individual stations can be configured. Perform the following work steps to configure a LioN-X device:

1. Select the LioN-X device from the *Module List*. Alternatively, click the button **Detect Now** for automatic detection of devices.

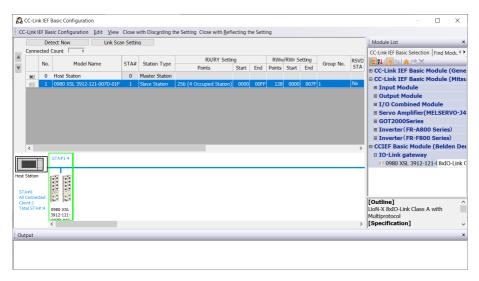

2. Right-click on "Slave Station" and select **Online** > **Parameter Processing** of Slave Station....

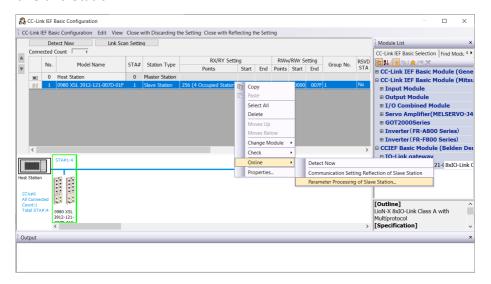

**3.** In the next window under *Method selection*, choose "Parameter read" or "Parameter write", depending on which method you want to configure for the LioN-X device. For details on the different parameters please refer to chapter Configuration CC-Link IE Field Basic.

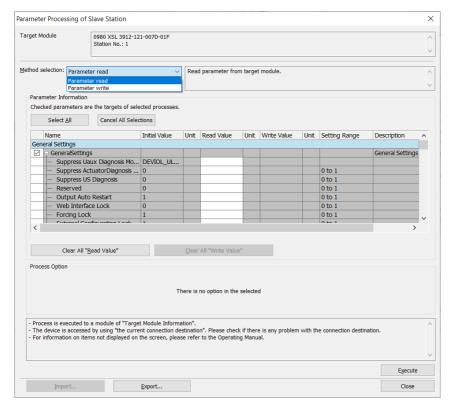

**4.** After having adjusted the parameters, click on **Communication Setting Reflection of Slave Station** to apply the changes to the respective module.

60

## 12 IIoT functionality

The LioN-X variants offer a number of new interfaces and functions for the optimal integration into existing or future IIoT (Industrial Internet of Things) networks. The devices continue to work as field bus devices which communicate with and are controlled by a PLC (Programmable Logic Controller).

In addition, the devices offer common IIoT interfaces, which enable new communication channels besides the PLC. The communication is performed via IIoT-relevant protocols MQTT and OPC UA. With the help of these interfaces not only all information in a LioN-X device can be read. They also enable its configuration and control, if the user wishes. All interfaces can be configured extensively and offer read-only functionality.

All LioN-X variants provide user administration, which is also applicable for accessing and configuring the IIoT protocols. This allows you to manage all modification options for the device settings via personalized user authorizations.

All IIoT protocols can be used and configured independently of the field bus. It is also possible to use the devices completely without the help of a PLC and control them via IIoT protocols.

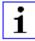

**Attention:** When using the IIoT functionality, a protected local network environment without direct access to the Internet is recommended.

### **12.1 MQTT**

The MQTT (Message Queueing Telemetry Transport) protocol is an open network protocol for machine-to-machine communication, which provides the transmission of telemetric data messages between devices. The integrated MQTT client allows the device to publish a specific set of information to an MQTT broker.

The publishing of messages can either occur periodically or be triggered manually.

## 12.1.1 MQTT configuration

In **delivery state**, MQTT functions are **disabled**. The MQTT client can be configured either using the Web interface or directly via a JSON object sent in an HTTP request. For more information see chapter MQTT configuration - Quick start guide on page 80.

The configuration URL is:

http://[ip-address]/w/config/mqtt.json

The configuration can also read back as a JSON file:

http://[ip-address]/r/config/mqtt.json

The configuration is a JSON object. Each JSON member is a configuration element. The object must not contain all elements. Only the provided elements will be changed. The configuration changes apply only after a device restart.

## The following configuration elements are available (default values in bold):

| Element          | Data<br>type | Description                                                                                                    | Example data                                    |
|------------------|--------------|----------------------------------------------------------------------------------------------------|-------------------------------------------------|
| mqtt-enable      | boolean      | Master switch for the MQTT client.                                                                                                    | true / false                                    |
| broker           | string       | IP address of the MQTT Broker                                                                                                    | "192.168.1.1"                                   |
| login            | string       | Username for MQTT Broker                                                                                                    | "admin" (Default: <b>null</b> )                 |
| password         | string       | Password for MQTT Broker                                                                                                    | "private" (Default: <b>null</b> )               |
| port             | number       | Broker port                                                                                                    | 1883                                            |
| base-topic       | string       | Base topic                                                                                                    | "iomodule_[mac]"<br>(Default: " <b>lionx</b> ") |
| will-enable      | boolean      | If true, the device provides a last will message to the broker                                                                                      | true / false                                    |
| will-topic       | string       | The topic for the last will message.                                                                                                    | (Default: <b>null</b> )                         |
| auto-publish     | boolean      | If true, all enabled domains will be published automatically in the specified interval.                                                             | true / false                                    |
| publish-interval | number       | The publish interval in ms if autopublish is enabled. Minimum is 250 ms.                                                                            | 2000                                            |
| publish-identity | boolean      | If true, all identity domain data will be published                                                                                                 | true / false                                    |
| publish-config   | boolean      | If true, all config domain data will be published                                                                                                   | true / false                                    |
| publish-status   | boolean      | If true, all status domain data will be published                                                                                                   | true / false                                    |
| publish-process  | boolean      | If true, all process domain data will be published                                                                                                  | true / false                                    |
| commands-allowed | boolean      | Master switch for MQTT commands. If false, the device will not subscribe to any command topic, even if specific command topics are activated below. | true / false                                    |
| force-allowed    | boolean      | If true, the device accepts force commands via MQTT.                                                                                                | true / <b>false</b>                             |
| reset-allowed    | boolean      | If true, the device accepts restart and factory reset commands via MQTT.                                                                            | true / false                                    |
| config-allowed   | boolean      | If true, the device accepts configuration changes via MQTT.                                                                                         | true / <b>false</b>                             |

| Element | Data<br>type | Description                 | Example data      |
|---------|--------------|-----------------------------|-------------------|
| qos     | number       |                             | 0 = At most once  |
|         |              | for all published messages. | 1 = At least once |
|         |              |                             | 2 = Exactly once  |

Table 13: MQTT configuration

### **MQTT** response:

The resulting response is a JSON object with a "status" field. Status should be "0" if no error occurred and "-1" if there is an error.

In case of an error, the response contains an error array.

The error array contains an error object for each error occurred. The object consists of a field "Element" which names the config element which caused the error, and a field "Message" for the error message.

- A malformed JSON object produces an error.
- Not existing parameters produce an error.
- Parameters with a wrong data type produce an error.

It is not allowed to write all available parameters at once. You may write only one or a limited number of parameters.

## **Examples:**

```
{"status": -1, "error": [{"Element": "publish-interval", "Message": "Integer
expected"}]}

{"status": 0}

{"status": -1, "error": [{"Element": "root", "Message": "Not a JSON
object"}]}
```

For more information see chapter MQTT topics on page 65.

## 12.1.2 MQTT topics

MQTT mainly relates to topics. All messages are attached to a topic which adds context to the message itself. Topics may consist of a string and they are allowed to contain slashes (/). In topic filters, there also wildcard symbols like e.g. (#) allowed.

### 12.1.2.1 Base topic

For all LioN-X variants there is a configurable Base topic which is the prefix for all topics. The Base topic can be chosen freely by the user. The Base topic can also contain selected variables as shown in Table 14: Base topic variables on page 65.

Variables in the Base topic have to be written in brackets ("[]"). The following variables are possible:

| Variable Description |                                   |  |
|----------------------|-----------------------------------|--|
| mac                  | The MAC address of the device     |  |
| name                 | The name of the device            |  |
| order                | The ordering number of the device |  |
| serial               | The serial number of the device   |  |
| ip0                  | IP address octets                 |  |
| ip1                  |                                   |  |
| ip2                  |                                   |  |
| ip3                  |                                   |  |

Table 14: Base topic variables

## **Example:**

The Base topic "io\_[mac]" translates to "io\_A3B6F3F0F2F1".

All data is organized in domains. The domain name is the first level in the topic after the Base topic. Note the following notation:

Base-Topic/domain/....

## There are the following domains:

| Domain name | Definition                                                                                                    | Example content                                                                   |
|-------------|----------------------------------------------------------------------------------------------------|-----------------------------------------------------------------------------------|
| identity    | All fixed data which is defined by the used hardware and which cannot be changed by configuration or at runtime. | Device name, ordering number, MAC address, port types, port capabilites and more. |
| config      | Configuration data which is commonly loaded once at startup, mostly by a PLC.                                    | IP address, port modes, input logic, failsafe values and more.                    |
| status      | All (non-process) data which changes quite often in normal operation.                                            | Bus state, diagnostic information,<br>Device status and data.                     |
| process     | All process data which is produced and consumed by the device itself or by attached devices.                     | Digital inputs, digital outputs, cyclic data.                                     |

Table 15: Data domains

There is often one topic used for all gateway related information and topics for each port. All identity topics are published just once at start-up, because this information should never change. All other topics are published either in a fixed interval or just triggered manually, according to the configuration.

| Topic                             | Content examples                             | Total<br>publish<br>count | Publish<br>interval |
|-----------------------------------|----------------------------------------------|---------------------------|---------------------|
| [base-topic]/identity/<br>gateway | Name, ordering number, MAC, vendor, I&M etc. | 1                         | Startup             |
| [base-topic]/identity/<br>port/n  | Port name, port type                         | 8                         | Startup             |
| [base-topic]/config/<br>gateway   | Configuration parameters, ip address etc.    | 1                         | Interval            |
| [base-topic]/config/port/<br>n    | Port mode, data storage, mapping, direction  | 8                         | Interval            |
| [base-topic]/status/<br>gateway   | Bus state, device diagnosis, master events   | 1                         | Interval            |
| [base-topic]/status/port/<br>n    | Port or channel diagnosis, state             | 8                         | Interval            |
| [base-topic]/process/<br>gateway  | All Digital IN/OUT                           | 1                         | Interval            |
| [base-topic]/process/<br>port/n   | Digital IN/OUT per port, pdValid             | 8                         | Interval            |

Table 16: Data model

An MQTT client which wants to subscribe to one or more of these topics can also use wildcards.

| Full topic                    | Description                                          |
|-------------------------------|------------------------------------------------------|
| [base-topic]/identity/gateway | Receive only indentity objects for the gateway       |
| [base-topic]/identity/#       | Receive all data related to the identity domain      |
| [base-topic]/status/port/5    | Receive only status information for port number 5    |
| [base-topic]/+/port/2         | Receive information of all domains for port number 2 |
| [base-topic]/process/port/#   | Receive only process data for all ports              |
| [base-topic]/config/#         | Receive config data for the gateway and all ports.   |

Table 17: Use case examples

## 12.1.2.2 Publish topic

Overview of all publish JSON data for the defined topics:

| Identity/gateway     |              |
|----------------------|--------------|
| Key                  | Data type    |
| product_name         | json_string  |
| ordering_number      | json_string  |
| device_type          | json_string  |
| serial_number        | json_string  |
| mac_address          | json_string  |
| production_date      | json_string  |
| fw_name              | json_string  |
| fw_date              | json_string  |
| fw_version           | json_string  |
| hw_version           | json_string  |
| family               | json_string  |
| location             | json_string  |
| country              | json_string  |
| fax                  | json_string  |
| vendor_name          | json_string  |
| vendor_address       | json_string  |
| vendor_phone         | json_string  |
| vendor_email         | json_string  |
| vendor_techn_support | json_string  |
| vendor_url           | json_string  |
| vendor_id            | json_integer |
| device_id            | json_integer |

Table 18: Identity/gateway

| Config/gateway             |              |                                                                                                    |                  |         |  |
|----------------------------|--------------|----------------------------------------------------------------------------------------------------|------------------|---------|--|
| Key                        | Data type    | Range                                                                                                    | Default<br>value | Remarks |  |
| fieldbus_protocol          | json_string  | PROFINET EtherNet/IP EtherCAT® Modbus TCP CC-Link IE Field Basic                                                                             |                  |         |  |
| network_configuration      | json_string  | PROFINET:  DCP Manual EtherNet/IP: Manual Rotary DHCP EtherCAT®: Manual Modbus TCP: Manual DHCP Rotary CC-Link IE Field Basic: Manual Rotary |                  |         |  |
| rotary_switches            | json_integer | 0 999                                                                                                    |                  |         |  |
| ip_address                 | json_string  |                                                                                                    | 192.168.1.1      |         |  |
| subnet_mask                | json_string  |                                                                                                    | 255.255.255.0    |         |  |
| report_ul_alarm            | json_boolean | true / false                                                                                                    | true             |         |  |
| report_do_fault_without_ul | json_boolean | true / false                                                                                                    | false            |         |  |
| force_mode_lock            | json_boolean | true / false                                                                                                    | false            |         |  |
| web_interface_lock         | json_boolean | true / false                                                                                                    | false            |         |  |

| Config/gateway |              |              |               |                       |  |
|----------------|--------------|--------------|---------------|-----------------------|--|
| Key            | Data type    | Range        | Default value | Remarks               |  |
| fast_startup   | json_boolean | true / false | false         | PROFINET and EIP only |  |

Table 19: Config/gateway

| Status/gateway Status/gateway |              |                                                                                                    |               |          |  |
|-------------------------------|--------------|----------------------------------------------------------------------------------------------------|---------------|----------|--|
| Key                           | Data type    | Range                                                                                                    | Default value | Remarks  |  |
| protocol                      | json_string  | PROFINET:  UNKNOWN OFFLINE STOP IDLE OPERATE EtherNet/IP: CONNECTED DISCONNECTED EtherCAT®: PREOP SAFEOP OP INIT UNKNOWN Modbus TCP: No Connections Connected CC-Link IE Feld Basic: ON STOP DISCONNECTED |               |          |  |
| system_voltage_fault          | json_boolean | true / false                                                                                                    |               |          |  |
| actuator_voltage_fault        | json_boolean | true / false                                                                                                    |               |          |  |
| internal_module_error         | json_boolean | true / false                                                                                                    |               |          |  |
| simulation_active_diag        | json_boolean | true / false                                                                                                    |               |          |  |
| us_voltage                    | json_integer | 0 32                                                                                                    |               | in Volts |  |
| ul_voltage                    | json_integer | 0 32                                                                                                    |               | in Volts |  |
| forcemode_enabled             | json_boolean | true / false                                                                                                    |               |          |  |

Table 20: Status/gateway

| Process/gateway |                |       |               |         |  |
|-----------------|----------------|-------|---------------|---------|--|
| Key             | Data type      | Range | Default value | Remarks |  |
| Input_data      | json_integer[] |       |               |         |  |
| output_data     | json_integer[] |       |               |         |  |

Table 21: Process/gateway

| Identity/port/1 8    | Identity/port/1 8 |                                                                                                    |                  |         |  |
|----------------------|-------------------|----------------------------------------------------------------------------------------------------|------------------|---------|--|
| Key                  | Data type         | Range                                                                                                    | Default<br>value | Remarks |  |
| port                 | json_integer      | 18                                                                                                    |                  |         |  |
| type                 | json_string       | Digital Input DIO Digital Output DIO Pin 4 Only DI Pin 4 Only DO Pin 4 Only Not available Unknown             |                  |         |  |
| max_output_power_cha | json_string       | 2.0_mA<br>0.5_mA                                                                                              |                  |         |  |
| max_output_power_chb | json_string       | 2.0_mA<br>0.5_mA                                                                                              |                  |         |  |
| channel_cha          | json_string       | Digital Input Digital Output DIO Digital Input/Output Auxiliary Power Auxiliary with DO Not available Unknown |                  |         |  |
| channel_chb          | json_string       | Digital Input Digital Output DIO Digital Input/Output Auxiliary Power Auxiliary with DO Not available Unknown |                  |         |  |

Table 22: Identity/port/1 .. 8

| Config/port/1 8          |              |                                                   |               |         |
|--------------------------|--------------|---------------------------------------------------|---------------|---------|
| Key                      | Data type    | Range                                             | Default value | Remarks |
| port                     | json_integer | 18                                                |               |         |
| direction_cha            | json_string  | Output Input Inactive Auxiliary Power DIO Unknown |               |         |
| direction_chb            | json_string  | Output Input Inactive Auxiliary Power DIO Unknown |               |         |
| restart_mode_cha         | json_string  | Manual<br>Auto                                    |               |         |
| restart_mode_chb         | json_string  | Manual<br>Auto                                    |               |         |
| input_polarity_cha       | json_string  | NO<br>NC                                          |               |         |
| input_polarity_chb       | json_string  | NO<br>NC                                          |               |         |
| input_filter_cha         | json_integer |                                                   |               | ms      |
| input_filter_chb         | json_integer |                                                   |               | ms      |
| do_auto_restart_cha      | json_boolean | true / false                                      |               |         |
| do_auto_restart_chb      | json_boolean | true / false                                      |               |         |
| failsafe_cha             | json_string  | set_low<br>set_high<br>hold_last                  | set_low       |         |
| failsafe_chb             | json_string  | set_low<br>set_high<br>hold_last                  | set_low       |         |
| surveillance_timeout_cha | json_integer | 0 255                                             | 80            |         |

| Config/port/1 8          |              |       |                   |            |  |
|--------------------------|--------------|-------|-------------------|------------|--|
| Key                      | Data type    | Range | Default value     | Remarks    |  |
| surveillance_timeout_chb | json_integer | 0 255 | 80                |            |  |
| io_mapping_cha           | json_integer | 0 15  | channel<br>number | 16DIO only |  |
| io_mapping_chb           | json_integer | 0 15  | channel<br>number | 16DIO only |  |

Table 23: Config/port/1 .. 8

| Status/port/1 8            |              |              |               |         |  |
|----------------------------|--------------|--------------|---------------|---------|--|
| Key                        | Data type    | Range        | Default value | Remarks |  |
| port                       | json_integer | 18           |               |         |  |
| physical_state_cha         | json_integer | 0 1          |               |         |  |
| physical_state_chb         | json_integer | 0 1          |               |         |  |
| actuator_short_circuit_cha | json_boolean | true / false |               |         |  |
| actuator_short_circuit_chb | json_boolean | true / false |               |         |  |
| sensor_short_circuit       | json_boolean | true / false |               |         |  |
| current_cha                | json_integer |              |               | mA      |  |
| current_chb                | json_integer |              |               | mA      |  |
| current_pin1               | json_integer |              |               | mA      |  |

Table 24: Status/port/1 .. 8

#### 12.1.2.3 Command topic (MQTT Subscribe)

The main purpose of MQTT is to publish data from the device to a broker. This data can then be received by any subscriber who is interested in this data. But also the other way round is possible. The device can subscribe to a topic on the broker and is then able to receive data. This data can contain configuration or forcing data. This allows the user to fully control a device via MQTT only, without using other ways of communication like Web or REST.

If the configuration allows commands in general, the device subscribes to special Command topics on which it can receive commands from other MQTT clients. The Command topic is based upon the Base topic. It always has the following form:

[base-topic]/command

After the Command topic, there are fixed topics for different writeable objects. The data format of the MQTT payload is always JSON. It is possible to set only a subset of the possible objects and fields.

### [...]/forcing

Use the Command topic [base-topic]/command/forcing for Force object data. The Force object can contain any of the following properties:

| Property  | Data type                                             | Example values | Remarks                   |
|-----------|-------------------------------------------------------|----------------|---------------------------|
| forcemode | boolean                                               | true / false   | Forcing Authority: on/off |
| digital   | array (Table 26: Force object:<br>Digital on page 77) |                |                           |

Table 25: Force object properties

For the *Force object* properties digital and iol, there are several value specifications arrayed:

| Property    | Data type | Example values       | Remarks |
|-------------|-----------|----------------------|---------|
| port        | integer   | 1, 2, 5              |         |
| channel     | string    | "a", "b"             |         |
| force_dir   | string    | "out", "in", "clear" |         |
| force_value | integer   | 0, 1                 |         |

Table 26: Force object: Digital

### [...]/config

Use the Command topic [base-topic]/command/config for *Config* object data. The *Config object* can contain any of the following properties:

| Property    | Data type                                                  | Example values  | Remarks |
|-------------|------------------------------------------------------------|-----------------|---------|
| portmode    | array (Table 28: Config<br>object: Portmode on<br>page 78) |                 |         |
| ip_address  | string                                                     | "192.168.1.5"   |         |
| subnet_mask | string                                                     | "255.255.255.0" |         |
| gateway     | string                                                     | "192.168.1.100" |         |

Table 27: Config object properties

For the *Conig object* property portmode, there are several value specifications arrayed:

| Property     | Data type | Example values                            | Remarks            |
|--------------|-----------|-------------------------------------------|--------------------|
| port         | integer   | 2                                         |                    |
| channelA*    | string    | "dio", "di", "do", "iol",<br>"off"        |                    |
| channelB*    | string    | "dio", "di", "do", "iol",<br>"off", "aux" |                    |
| inlogicA     | string    | "no", "nc"                                |                    |
| inlogicB     | string    | "no", "nc"                                |                    |
| filterA      | integer   | 3                                         | input filter in ms |
| filterB      | integer   | 3                                         | input filter in ms |
| autorestartA | boolean   |                                           |                    |
| autorestartB | boolean   |                                           |                    |

Table 28: Config object: Portmode

<sup>\*</sup>channelA = Pin 4, channelB = Pin 2

### [...]/reset

Use the Command topic [base-topic]/command/reset for *Reset object* data about restart and factory reset issues. The *Reset object* can contain any of the following properties:

| Property      | Data type | Example values | Remarks |
|---------------|-----------|----------------|---------|
| factory_reset | boolean   | true / false   |         |
| system_reset  | boolean   | true / false   |         |

Table 29: Reset object properties

### [...]/publish

Use the Command topic [base-topic]/command/publish for *Publish object* data.

Trigger publish of all topics manually (can be used when auto publish is off or long interval is set).

### 12.1.3 MQTT configuration - Quick start guide

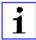

**Attention:** Lumberg Automation<sup>TM</sup> is not responsible for any content of the referenced Web pages and provides no warranty for any functionality of the named third party software.

### 12.1.3.1 MQTT configuration via JSON

**1.** Depending on your application case, download and install *Insomnia* or a comparable application: https://insomnia.rest/download/

#### 2. Configure MQTT:

**POST:** [IP-address]/w/config/mqtt.json

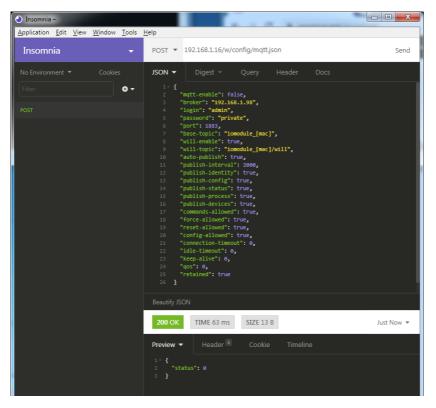

### 3. Read MQTT:

**GET:** [IP-address]/r/config/mqtt.json

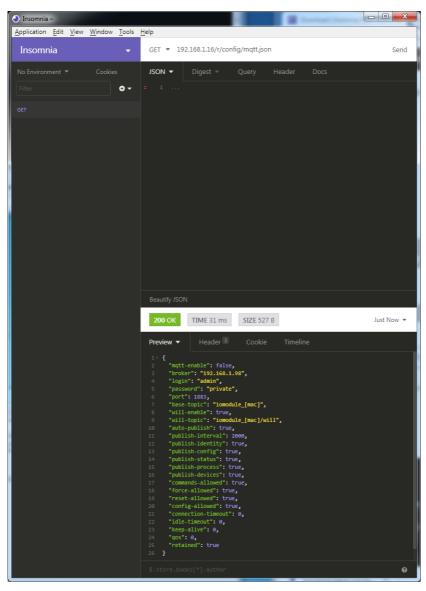

### **12.2 OPC UA**

OPC Unified Architecture (OPC UA) is a platform-independent standard with a service-oriented architecture for communication in and with industrial automation systems.

The OPC UA standard is based on the client-server principle and lets machines and devices, regardless of any preferred field bus, communicate horizontally among each other as well as vertically to the ERP system or the cloud. LioN-X provides an OPC UA server on field device level, with which an OPC UA client can connect for information exchange secure in transmission.

### 12.2.1 OPC UA configuration

In **delivery state**, OPC UA functions are **disabled**. The OPC UA Server can be configured either using the Web interface or directly via a JSON Object sent in an HTTP request.

The configuration URL is:

http://[ip-address]/w/config/opcua.json

The configuration can also read back as a JSON file:

http://[ip-address]/r/config/opcua.json

The configuration is a JSON object. Each JSON member is a configuration element. The object must not contain all elements. Only the provided elements will be changed. All configuration changed applies only after a device restart.

## Tree overview of OPC UA objects:

```
• Gateway

    Identity

    Name

                  • MAC

    Ordering Number

    Production Date

    Capabilites

    Firmware Versions

    Status (r)
    US present
    UL present
                  • US diag

    US Voltage
    UL Voltage

                  • IME

    Forcemode Diag

    Rotary positions

         • Forcing (r)

    Forcing active

    Forcing client

                  · OwnForcing flag

    Config (rw)
    IP Config

    suppressActuatorDiagWithoutUL
    suppressUSDiag

    suppressULDiag
    quickConnect

    Process (r)
    Digital Inputs

    Digital Outputs
    Producing Data (to PLC)

    Consuming Data (from PLC)
    Valid masks

         · Commands (w)
                  • Restart

    Factory Reset

                  · Forcemode enable
        • Port n ("X1"-"X8")

    Identity

    Identity
    Port Name
    Port Type
    Channel m ("Pin 4" / "Pin 2")
    Identity (r)
    Channel Name
    Channel Type
    MaxOutputCurrent
    Status (r)

    Status (r)
    Actuator Diag

    Actuator Voltage
    Actuator Current

    Channel Failsafe flag

                           · Config (rw)

    Surveillance Timeout
    Failsafe Config

    Channel Direction

    Channel Current Limit

    Auto Restart

    InputFilterTime

    InputLogic

Process (r)
Output Bit
Input Bit
Consuming Bit
                                    • Producing Bit

    Forcing (rw)

    Force channel on/off

                                    · Force value on/off

    Simulate channel
    SImulate value

    Status (r)
    Pin 1 Short Circuit Dia

    Pin 1 Voltage
    Pin 1 Current

    Config (rw)
    Pin 1 Current limit
```

All configuration elements are optional and do not need a specific order. Not every element is required to be sent. This means that only configuration changes will be taken over.

Optional: The configuration parameters of OPC UA can be set directly via the Web interface. It is possible to download the Web interface for sharing with other devices.

#### Response:

The resulting response is a JSON object with a status field. Status should be "0" if no error occurred and "-1" if there is an error.

In case of an error, the response contains an error array.

The error array contains an error object for each error occurred. The object consists of a field "Element" which names the config element which caused the error, and a field "Message" for the error message.

### **Examples:**

```
{"status": -1, "error": [{"Element": "upcua-enable", "Message": "Boolean
expected"}]}

{"status": 0}

{"status": -1, "error": [{"Element": "root", "Message": "Not a JSON
object"}]}
```

# 12.2.1.1 Gateway objects

# Identity

| Name                      | Data type  | Example                             |
|---------------------------|------------|-------------------------------------|
| Device Name               | UA_STRING  |                                     |
| Device ID                 | UA_STRING  |                                     |
| MAC address               | UA_STRING  |                                     |
| Ordering Number           | UA_STRING  |                                     |
| Serial Number             | UA_STRING  |                                     |
| Production Date           | UA_STRING  |                                     |
| Hardware Version          | UA_STRING  |                                     |
| App Firmware Version      | UA_STRING  |                                     |
| Fieldbus Firmware Version | UA_STRING  |                                     |
| IO Firmware Version       | UA_STRING  |                                     |
| Running Fieldbus          | UA_STRING  |                                     |
| Forcemode supported       | UA_BOOLEAN | Forcing supported by module variant |

# Status (read)

| Name                       | Data type  | Unit | Example |
|----------------------------|------------|------|---------|
| US present                 | UA_BOOLEAN |      |         |
| UL present                 | UA_BOOLEAN |      |         |
| US diagnosis               | UA_BOOLEAN |      |         |
| UL diagnosis               | UA_BOOLEAN |      |         |
| Internal Module Error diag | UA_BOOLEAN |      |         |

| Name            | Data type  | Unit | Example |
|-----------------|------------|------|---------|
| Forcemode diag  | UA_BOOLEAN |      |         |
| US voltage      | UA_DOUBLE  | V    | 23.2    |
| UL voltage      | UA_DOUBLE  | V    | 22.9    |
| Rotary position | UA_UINT16  |      | 343     |

# Forcing (read)

| Name             | Data type  | Example                                     |
|------------------|------------|---------------------------------------------|
| Forcing active   | UA_BOOLEAN |                                             |
| Forcing client   | UA_STRING  | if forcemode is not active, string is empty |
| Own Forcing      | UA_BOOLEAN | Indicates if OPC UA is currently forcing    |
| Forcing possible | UA_BOOLEAN | true if forcing by OPC UA is possible       |
| Forcemode lock   | UA_BOOLEAN | Forcing locked by PLC                       |

# Config (read + write)

| Name                          | Data type  | Example |
|-------------------------------|------------|---------|
| IP address                    | UA_STRING  |         |
| Subnet Mask                   | UA_STRING  |         |
| Default Gateway IP            | UA_STRING  |         |
| Suppress US diag              | UA_BOOLEAN |         |
| Suppress UL diag              | UA_BOOLEAN |         |
| Supppres Actuator Diag w/o UL | UA_BOOLEAN |         |
| QuickConnect                  | UA_BOOLEAN |         |

# Process (read)

| Name           | Data type | Example                         |
|----------------|-----------|---------------------------------|
| Input Data     | UA_UINT16 | ioInput for all channels        |
| Output Data    | UA_UINT16 | ioOutput for all channels       |
| Consuming Data | UA_UINT16 | Data from the PLC to the device |
| Producing Data | UA_UINT16 | Data from the device to the PLC |

# Commands (write)

| Name              | Arguments | Return   | Example |
|-------------------|-----------|----------|---------|
| Restart           | void      | UA_INT32 |         |
| Factory reset     | void      | UA_INT32 |         |
| Forcemode enable  | void      | UA_INT32 |         |
| Forcemode disable | void      | UA_INT32 |         |

## 12.2.1.2 Ports objects

## Identity

| Name | Data type | Example |
|------|-----------|---------|
| Name | UA_STRING | "X1"    |
| Туре | UA_STRING | "DIO"   |

## Channel *m* ("Pin 4" / "Pin 2")

See details in Channel objects on page 89.

## Status (read)

| Name          | Data type  | Unit | Example |
|---------------|------------|------|---------|
| Sensor Diag   | UA_BOOLEAN |      |         |
| Pin 1 Voltage | UA_DOUBLE  | V    | 22.5    |
| Pin 1 Current | UA_INT16   | mA   | 1900    |

## Config (read + write)

| Name                | Data type | Unit | Example |
|---------------------|-----------|------|---------|
| Pin 1 Current Limit | UA_INT16  | mA   | 1000    |

# 12.2.1.3 Channel objects

# Identity (read)

| Name             | Data type | Unit | Example |
|------------------|-----------|------|---------|
| Name             | UA_STRING |      | "X1A"   |
| Туре             | UA_STRING |      | "DIO"   |
| MaxOutputCurrent | UA_INT16  | mA   | 1300    |

## Status (read)

| Name             | Data type | Unit | Example |
|------------------|-----------|------|---------|
| Actuator Diag    | UA_BOOL   |      |         |
| Actuator Voltage | UA_DOUBLE | V    | 23.5    |
| Actuator Current | UA_INT16  | mA   | 800     |
| Channel Failsafe | UA_BOOL   |      |         |

# Config (read + write)

| Name                  | Data type      | Unit | Example / Remarks |
|-----------------------|----------------|------|-------------------|
| Surveillance Timeout  | UA_UINT8       | ms   | 80 ms             |
| Failsafe Config       | UA_ENUMERATION |      | Low               |
|                       |                |      | Hi                |
|                       |                |      | Hold Last         |
| Channel Direction     | UA_ENUMERATION |      | DIO               |
|                       |                |      | Input             |
|                       |                |      | Output            |
|                       |                |      | Inactive          |
| Channel Current Limit | UA_UINT16      | mA   | 2000 mA           |
| Auto Restart          | UA_BOOL        |      |                   |

| Name            | Data type      | Unit | Example / Remarks |
|-----------------|----------------|------|-------------------|
| InputFilterTime | UA_UINT8       | ms   | 3ms               |
| InputLogic      | UA_ENUMERATION |      | NO<br>NC          |

# Process (read)

| Name      | Data type  | Example / Remarks          |
|-----------|------------|----------------------------|
| Output    | UA_BOOLEAN | Output type channels only. |
| Input     | UA_BOOLEAN | Input type channels only.  |
| Consuming | UA_BOOLEAN |                            |
| Producing | UA_BOOLEAN |                            |

# Forcing (read + write)

| Name             | Data type  | Example / Remarks                                                                                                    |
|------------------|------------|----------------------------------------------------------------------------------------------------|
| Force channel    | UA_BOOLEAN | Enable forcing with the current force value or disable forcing for this channel.  Output type channels only.                   |
| Force value      | UA_BOOLEAN | When changed by the user it will start forcing with the new value if forcing is enabled for opcua.  Output type channels only. |
| Simulate channel | UA_BOOLEAN | Enable simulation with the current force value or disable simulation for this channel.  Input type channels only.              |

| Name           | Data type  | Example / Remarks                                                                                                    |
|----------------|------------|----------------------------------------------------------------------------------------------------|
| Simulate value | UA_BOOLEAN | When changed by the user it will start simulation with the new value if forcing is enabled for opcua.  Input type channels only. |

### 12.2.2 OPC UA address space

OPC UA provides different services on the LioN-X devices with which a client can navigate through the hierarchy of the address space and read or write variables. In addition, the client can monitor up to 10 attributes from the address space for value changes.

A connection to an OPC UA server is established via the endpoint URL:

```
opc.tcp://[ip-address]:[port]
```

Various device data such as MAC address, device settings, diagnostics or status information can be read via *Identity objects*, *Config objects*, *Status objects* and *Process objects*.

Command objects can be read and written. This makes it possible, for example, to transfer new network parameters to the device, to use Force Mode or to reset the entire device to its factory settings.

The following figures illustrate the OPC UA address space of the LioN-X devices. The objects and information displayed depend on the device variant used.

### 12.2.3 OPC UA configuration - Quick start guide

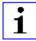

**Attention:** Lumberg Automation<sup>TM</sup> is not responsible for any content of the referenced Web pages and provides no warranty for any functionality of the named third party software.

### 12.2.3.1 OPC UA configuration via JSON

**1.** Depending on your application case, download and install *Insomnia* or a comparable application: https://insomnia.rest/download/

### 2. Configure OPC UA:

**POST:** [IP-address]/w/config/opcua.json

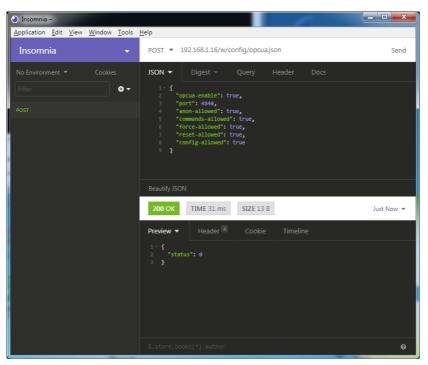

### 3. Read OPC UA:

**GET:** [IP-address]/r/config/opcua.json

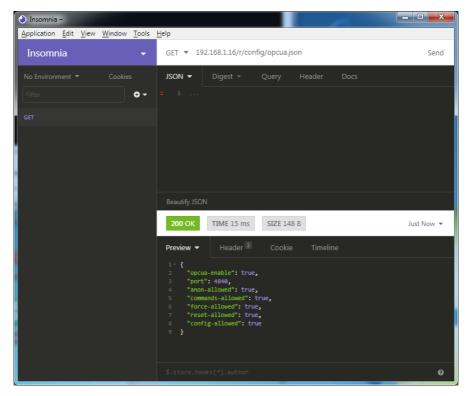

### **12.3 REST API**

The Representational State Transfer – Application Programming Interface (REST API) is a programmable interface which uses HTTP requests to GET and POST data. This enables the access to detailed device information.

For all LioN-X variants, the REST API can be used to read the device status. For the LioN-X multiprotocol variants, the REST API can also be used to write configuration and forcing data.

The customized Belden REST API is described in the following chapters.

#### 12.3.1 Standard device information

Request method: http GET

Request URL: <ip>/info.json

**Parameters** n.a.

Response format JSON

The goal of the "Standard device information" request is to get a complete snapshot of the current device status. The format is JSON.

## 12.3.2 Structure

| Name         | Data type            | Description                                                                                                    | Example                          |
|--------------|----------------------|----------------------------------------------------------------------------------------------------|----------------------------------|
| name         | string               | Device name                                                                                                    | "0980 XSL 3912-<br>121-007D-00F" |
| order-id     | string               | Ordering number                                                                                                    | "935 700 001"                    |
| fw-version   | string               | Firmware version                                                                                                    | "V.1.1.0.0 -<br>01.01.2021"      |
| hw-version   | string               | Hardware version                                                                                                    | "V.1.00"                         |
| mac          | string               | MAC address of the device                                                                                                    | "3C B9 A6 F3 F6<br>05"           |
| bus          | number               | 0 = No connection<br>1 = Connection with PLC                                                                                                    | 1                                |
| failsafe     | number               | 0 = Normal operation<br>1 = Outputs are in failsafe                                                                                                   | 0                                |
| ip           | string               | IP address of the device                                                                                                    |                                  |
| snMask       | string               | Subnet Mask                                                                                                    |                                  |
| gw           | string               | Default gateway                                                                                                    |                                  |
| rotarys      | array of numbers (3) | Current position of the rotary switches:  Array element 0 = x1  Array element 1 = x10  Array element 2 = x100                                         |                                  |
| ulPresent    | boolean              | True, if there is a UL voltage supply detected within valid range                                                                                     |                                  |
| usVoltage_mv | number               | US voltage supply in mV                                                                                                    |                                  |
| ulVoltage_mv | number               | UL voltage supply in mV (only available for devices with UL supply)                                                                                   |                                  |
| inputs       | array of numbers (2) | Real state of digital inputs.  Element 0 = 1 Byte: Port X1 Channel A to Port X4 Channel B  Element 0 = 1 Byte: Port X5 Channel A to Port X8 Channel B | [128,3]                          |
| output       | array of numbers (2) | Real State of digital outputs.  Element 0 =1 Byte: Port X1 Channel A to port X4 Channel B Element 0 = 1 Byte: Port X5 Channel A to port X8 Channel B  | [55,8]                           |

| Name               | Data type             | Description                                                                                                    | n                                                                                                    | Example |
|--------------------|-----------------------|----------------------------------------------------------------------------------------------------|----------------------------------------------------------------------------------------------------|---------|
| consuming          | array of numbers (2)  | Cyclic data                                                                                                    | from PLC to device                                                                                                    |         |
| producing          | array of numbers (2)  | Cyclic data                                                                                                    | from device to PLC                                                                                                    |         |
| diag               | array of numbers (4)  | Diagnostic                                                                                                    | Element 0 = 1 Byte: Bit 7: Internal module error (IME) Bit 6: Forcemode active Bit 3: Actuator short Bit 2: Sensor short Bit 1: U <sub>L</sub> fault Bit 0: U <sub>S</sub> fault  Element 1 = 1 Byte: Sensor short circuit ports X1 X8.  Element 2 = 1 Byte: Actuator short circuit ports X1 Channel A to X4 Channel B  Element 3 = 1 Byte: Actuator short circuit ports X5 Channel A to X8 Channel B |         |
| fieldbus           | FIELDBUS Object       |                                                                                                    |                                                                                                    |         |
| FIELDBUS<br>Object |                       |                                                                                                    |                                                                                                    |         |
| fieldbus_name      | string                | Currently us                                                                                                    | sed fieldbus                                                                                                    |         |
| state              | number                | Fieldbus sta                                                                                                    | ate                                                                                                    |         |
| state_text         | number                | Textual representation of fieldbus state: 0 = Unknown 1 = Bus disconnected 2 = Preop 3 = Connected 4 = Error 5 = Stateless |                                                                                                    |         |
| forcing            | FORCING Object        | Information the device                                                                                                    | about the forcing state of                                                                                                    |         |
| channels           | Array of CHANNEL (16) | Basic inform                                                                                                    | nation about all input/output                                                                                                    |         |

| Name              | Data type | Description                                                                                                    | Example |
|-------------------|-----------|----------------------------------------------------------------------------------------------------|---------|
| CHANNEL<br>Object |           |                                                                                                    |         |
| name              | string    | Name of channel                                                                                                    |         |
| type              | number    | Hardware channel type as number:  0 = DIO  1 = Input  2 = Output  3 = Input/Output  4 = Channel not available  5 = Channel not available  6 = Channel not available  7 = Channel not available  8 = Channel not available |         |
| type_text         | string    | Textual representation of the channel type                                                                                                    |         |
| config            | number    | Current configuration of the channel:  0 = DIO  1 = Input  2 = Output  3 = Channel not available  4 = Deactivated  5 = Channel not available                                                                              |         |
| config_text       | string    | Textual representation of the current config                                                                                                    |         |
| inputState        | boolean   | Input data (producing data) bit to the PLC                                                                                                    |         |
| outputState       | boolean   | Output data bit to the physical output pin                                                                                                    |         |
| forced            | boolean   | True, if the output pin of this channel is forced                                                                                                    |         |
| simulated         | boolean   | True, if the input value to the PLC of this channel is simulated                                                                                                    |         |
| actuatorDiag      | boolean   | True, if the output is in short circuit / overload condition                                                                                                    |         |
| sensorDiag        | boolean   | True, if the sensor supply (Pin 1) is in short circuit / overload condition                                                                                                    |         |

| Name                    | Data type         | Description                                                                                                    | Example                |
|-------------------------|-------------------|----------------------------------------------------------------------------------------------------|------------------------|
| maxOutputCurrent<br>_mA | number            | Maximum output current of the output in mA                                                                                                    |                        |
| current_mA              | number            | Measured current of the output in mA (if current measurement is available)                                                                                     |                        |
| voltage_mV              | number            | Measured voltage of this output in mV (if voltage measurement is available)                                                                                    |                        |
| PORT Object             |                   |                                                                                                    |                        |
| port_type               | string            | Textual representation of the port type                                                                                                    |                        |
| aux_mode                | number            | Indicates the configured mode for the Pin 2:  0 = No AUX  1 = AUX output (always on)  2 = Digital output (can be controlled by cyclic data)  3 = Digital input |                        |
| aux_text                | string            | Textual representation of the current aux mode                                                                                                    | "AUX Output"           |
| ds_fault                | number            | Data storage error number                                                                                                    |                        |
| ds_fault_text           | string            | Textual data storage error.                                                                                                    |                        |
| diag                    | array of DIAG (n) | Array of port related events                                                                                                    |                        |
| DIAG Object             |                   |                                                                                                    |                        |
| error                   | number            | Error code                                                                                                    |                        |
| source                  | string            | Source of the current error.                                                                                                    | "device"<br>"master"   |
| message                 | string            | Error message                                                                                                    | "Supply Voltage fault" |
| FORCING Object          |                   | Forcing information of the device                                                                                                    |                        |
| forcingActive           | boolean           | Force mode is currently active                                                                                                    |                        |
| forcingPossible         | boolean           | True, if forcing is possible and force mode can be activated                                                                                                   |                        |
| AuthPossible            | boolean           | True, if the JSON Interface can obtain forcing autorization                                                                                                    |                        |
| ownForcing              | boolean           | True, if forcing is performed by REST API at the moment                                                                                                    |                        |
| currentClient           | string            | Current forcing client identifier                                                                                                    |                        |

| Name             | Data type            | Description                                         | Example |
|------------------|----------------------|-----------------------------------------------------|---------|
| digitalOutForced | array of numbers (2) | The force values of all 16 digital output channels. |         |
| digitalOutMask   | array of numbers (2) | The forcing mask of all 16 digital output channels. |         |
| digitalInForced  | array of numbers (2) | The force values of all 16 digital input channels.  |         |
| digitalInMask    | array of numbers (2) | The forcing mask of all 16 digital input channels.  |         |

# 12.3.3 Configuration and forcing

Method: POST

URL: <ip>/w/force.json

Parameters: None

Post-Body: JSON Object

| Property  | Data type                | Example values | Description              |
|-----------|--------------------------|----------------|--------------------------|
| forcemode | boolean                  | true / false   | Forcing authority on/off |
| portmode  | array (Port mode object) |                |                          |
| digital   | array (Digital object)   |                |                          |

Table 30: Root object

| Property  | Data type | Example values                | Remarks                    |
|-----------|-----------|-------------------------------|----------------------------|
| port      | integer   | 07                            |                            |
| channel   | integer   | "a","b"                       | optional default is<br>"a" |
| direction | string    | "dio","di","do", "off", "aux" |                            |
| inlogica  | string    | "no","nc"                     |                            |
| inlogicb  | string    | "no","nc"                     |                            |

Table 31: Port mode object

| Property    | Data type | Example values              | Remarks                           |
|-------------|-----------|-----------------------------|-----------------------------------|
| port        | integer   | 07                          |                                   |
| channel     | string    | "a","b"                     |                                   |
| force_dir   | string    | "phys_out","plc_in","clear" | optional default is<br>"phys_out" |
| force_value | integer   | 0,1                         |                                   |

Table 32: Digital object

### 12.4 CoAP server

The **Co**nstrained **A**pplication **P**rotocol (CoAP) is a specialized Internet application protocol for constrained networks such as lossy or low power networks. CoAP is useful especially in M2M (Machine to Machine) communication and can be used to translate simplified HTTP requests of low speed networks.

CoAP is based on the Server-Client principle and a service layer protocol that lets nodes and machines communicate with each other. The LioN-X multiprotocol variants provide CoAP server functionalities via a REST API interface over UDP.

### 12.4.1 CoAP configuration

In delivery state, CoAP functions are *disabled*. The CoAP server can be configured either using the Web interface or directly via a JSON object sent in an HTTP request. For more information see chapter CoAP configuration - Quick start guide on page 104.

The configuration URL is:

http://[ip-address]/w/config/coapd.json

The configuration can also read back as a JSON file:

http://[ip-address]/r/config/coapd.json

The configuration is a JSON object. Each JSON member is a configuration element. The object must not contain all elements. Only the provided elements will be changed. The configuration changes apply only after a device restart.

The following configuration elements are available (default values in bold):

| Element | Data type               | Description                       | Example data |
|---------|-------------------------|-----------------------------------|--------------|
| enable  | boolean                 | Master switch for the CoAP server | true / false |
| port    | integer<br>(0 to 65535) | Port of the CoAP server           | 5683         |

Table 33: CoAP configuration

#### **CoAP** response:

The resulting response is a JSON object with a "status" field. Status should be "0" if no error occurred, and "-1" if there is an error.

In case of an error, the response contains an error array.

The error array contains an error object for each error occurred. The object consists of a field "Element" which names the config element that caused the error, and of a field "Message" for the error message.

### **Examples:**

```
{"status": -1, "error": [{"Element": "upcua-enable", "Message": "Boolean
expected"}]}

{"status": 0}

{"status": -1, "error": [{"Element": "root", "Message": "Not a JSON
object"}]}
```

### 12.4.2 REST API access via CoAP

A connection to the CoAP server running on the LioN-X multiprotocol variants can be established via the following URL:

```
coap://[ip-address]:[port]/[api]
```

For LioN-X, the following REST API Requests (JSON format) can be accessed via a CoAP endpoint:

| Туре | API                   | Note |
|------|-----------------------|------|
| GET  | /r/status.lr          |      |
| GET  | /r/system.lr          |      |
| GET  | /info.json"           |      |
| GET  | /r/config/net.json    |      |
| GET  | /r/config/mqtt.json   |      |
| GET  | /r/config/opcua.json  |      |
| GET  | /r/config/coapd.json  |      |
| GET  | /r/config/syslog.json |      |
| GET  | /contact.json         |      |
| GET  | /fwup_status          |      |

Table 34: REST API access via CoAP

### 12.4.3 CoAP configuration - Quick start guide

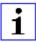

**Attention:** Lumberg Automation<sup>TM</sup> is not responsible for any content of the referenced Web pages and provides no warranty for any functionality of the named third party software.

### 12.4.3.1 CoAP configuration via JSON

**1.** Depending on your application case, download and install *Insomnia* or a comparable application: https://insomnia.rest/download/

### 2. Configure CoAP:

**POST:** [IP-address]/w/config/coapd.json

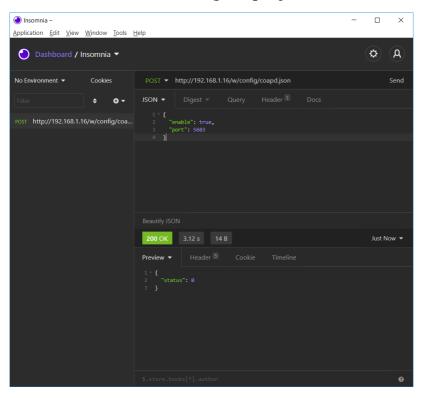

### 3. Read CoAP configuration:

**GET:** [IP-address]/r/config/coapd.json

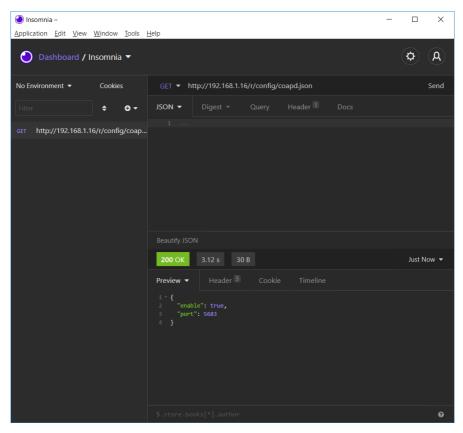

# 12.5 Syslog

The LioN-X multiprotocol variants provide a Syslog client which can connect with a configured Syslog server and is able to log messages.

Syslog is a platform-independent standard for logging messages. Each message contains a timestamp as well as information about the severity level and the subsystem. The Syslog protocol RFC5424 is based on the Server-Client principle and lets machines and devices send messages in the network and collect them centrally. (For more details on the used syslog standard, please refer to <a href="https://datatracker.ietf.org/doc/html/rfc5424">https://datatracker.ietf.org/doc/html/rfc5424</a>.)

LioN-X supports the storage of 256 messages in a ring buffer which are sent to the configured Syslog server. When the ring is full with 256 messages, the oldest message is always replaced by the newly arriving messages. All messages can be saved on the Syslog server. The Syslog client will not store any message permanently.

### 12.5.1 Syslog configuration

In **delivery state**, Syslog functions are **disabled**. The Syslog client can be configured either using the Web interface or directly via a JSON object sent in an HTTP request. For more information see chapter Syslog configuration - Quick start guide on page 109.

The configuration URL is:

http://[ip-address]/w/config/syslog.json

The configuration can also read back as a JSON file:

http://[ip-address]/r/config/syslog.json

The configuration is a JSON object. Each JSON member is a configuration element. The object must not contain all elements. Only the provided elements will be changed. The configuration changes apply only after a device restart.

# The following configuration elements are available (default values in bold):

| Element         | Data type               | Description                                                                                                    | Example data                         |
|-----------------|-------------------------|----------------------------------------------------------------------------------------------------|--------------------------------------|
| syslog-enable   | boolean                 | Master switch for the Syslog client                                                                                                    | true / false                         |
| global-severity | integer                 | Severity level of Syslog client  0 – Emergency  1 – Alert  2 – Critical  3 – Error  4 – Warning  5 – Notice  6 – Info  7 – Debug  The client will log all messages of severity according to the setting, including all below levels. | 0/1/2/ <b>3</b> /4/5/6/7             |
| server-address  | string (IP<br>address)  | IP address of the Syslog server                                                                                                    | 192.168.0.51 (Default: <b>null</b> ) |
| server-port     | integer (0 to<br>65535) | Server port of the Syslog server                                                                                                    | 514                                  |
| server-severity | integer (0 to 7)        | Severity level of Syslog server  0 – Emergency  1 – Alert  2 – Critical  3 – Error  4 – Warning  5 – Notice  6 – Info  7 – Debug                                                                                                    | 0/1/2/ <b>3</b> /4/5/6/7             |

Table 35: Syslog configuration

#### Syslog response:

The resulting response is a JSON object with a "status" field. Status should be "0" if no error occurred, and "-1" if there is an error.

In case of an error, the response contains an error array.

The error array contains an error object for each error occurred. The object consists of a field "Element" which names the config element that caused the error, and of a field "Message" for the error message.

#### **Examples:**

```
{"status": -1, "error": [{"Element": "upcua-enable", "Message": "Boolean
expected"}]}
{"status": 0}
{"status": -1, "error": [{"Element": "root", "Message": "Not a JSON
object"}]}
```

## 12.5.2 Syslog configuration - Quick start guide

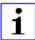

**Attention:** Lumberg Automation<sup>TM</sup> is not responsible for any content of the referenced Web pages and provides no warranty for any functionality of the named third party software.

#### 12.5.2.1 Syslog configuration via JSON

- **1.** Depending on your application case, download and install *Insomnia* or a comparable application: https://insomnia.rest/download/
- 2. Configure Syslog:

**POST:** [IP-address]/w/config/syslog.json

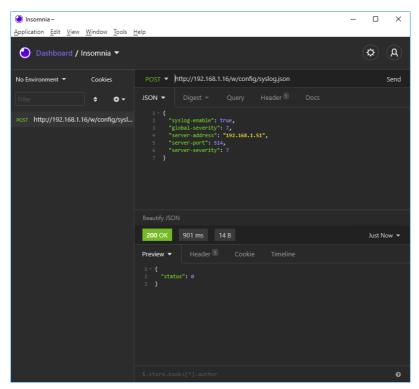

#### 3. Read Syslog configuration:

**GET:** [IP-address]/r/config/syslog.json

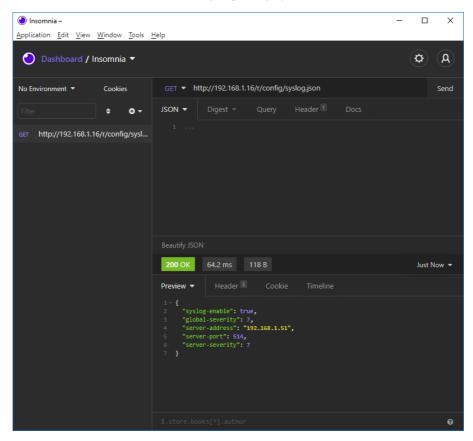

## 12.6 Network Time Protocol (NTP)

The LioN-X multiprotocol variants provide an NTP client (version 3) which can connect with a configured NTP server and is able to synchronize the network time at a configurable interval.

NTP is a network protocol which uses UDP datagrams to send and receive timestamps in order to synchronize with a local clock. The NTP protocol RFC1305 is based on the Server-Client principle and exclusively supplies the synchronization with Coordinated Universal Time (UTC). (For more details on the used NTP standard, please refer to <a href="https://datatracker.ietf.org/doc/html/rfc1305">https://datatracker.ietf.org/doc/html/rfc1305</a>.)

#### 12.6.1 NTP configuration

In **delivery state**, the NTP client is **disabled**. The NTP client can be configured either using the Web interface or directly via a JSON object sent in an HTTP request. For more information see chapter NTP configuration - Quick start guide on page 113.

The configuration URL is:

http://[ip-address]/w/config/ntpc.json

The configuration can also read back as a JSON file:

http://[ip-address]/r/config/ntpc.json

The configuration is a JSON object. Each JSON member is a configuration element. The object must not contain all elements. Only the provided elements will be changed. The configuration changes apply only after a device restart.

The following configuration elements are available (default values in bold):

| Element          | Data type | Description                                                                                                    | Example data      |
|------------------|-----------|----------------------------------------------------------------------------------------------------|-------------------|
| NTP client state | boolean   | Master switch for the NTP client                                                                                                    | true / false      |
| Server address   | string    | IP address of the NTP server                                                                                                    | 192.168.1.50      |
| Server port      | integer   | Port of the NTP server                                                                                                    | 123               |
| Update interval  | integer   | Interval at which the client will connect with the configured NTP server (see table row "Server address").  Note: This value is in seconds. | 1/2/10/ <b>60</b> |

Table 36: NTP configuration

#### NTP response:

The resulting response is a JSON object with a "status" field. Status should be "0" if no error occurred, and "-1" if there is an error.

In case of an error, the response contains an error array.

The error array contains an error object for each error occurred. The object consists of a field "Element" which names the configuration element that caused the error, and of a field "Message" for the error message.

#### **Examples:**

```
{"status": -1, "error": [{"Element": "ntpc-enable", "Message": "Boolean
expected"}]}

{"status": 0}

{"status": -1, "error": [{"Element": "root", "Message": "Not a JSON
object"}]}
```

#### 12.6.2 NTP configuration - Quick start guide

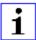

**Attention:** Lumberg Automation<sup>TM</sup> is not responsible for any content of the referenced Web pages and provides no warranty for any functionality of the named third party software.

#### 12.6.2.1 NTP configuration via JSON

- **1.** Depending on your application case, download and install *Insomnia* or a comparable application: https://insomnia.rest/download/
- 2. Configure NTP:

**POST:** [IP-address]/w/config/ntpc.json

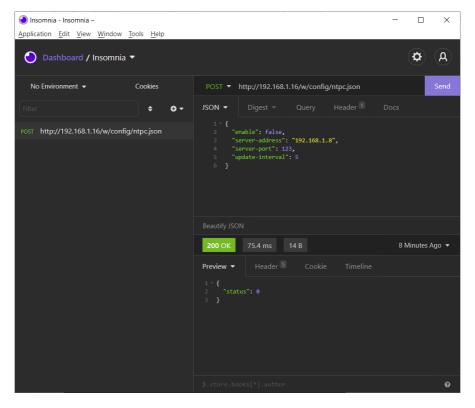

#### 3. Read NTP configuration:

**GET:** [IP-address]/r/config/ntpc.json

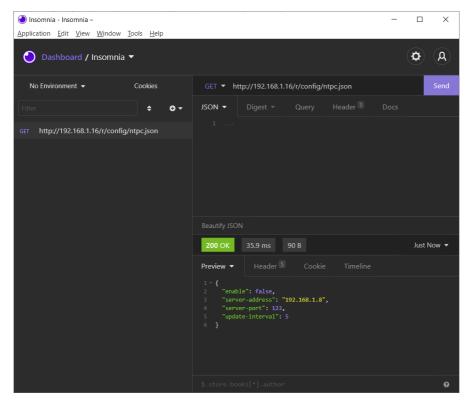

# 13 The integrated Web server

All device variants are equipped with an integrated Web server which makes functions for the device configuration and the display of status and diagnostic information available via a Web interface.

The Web interface provides an overview of the configuration and status of the device. It is also possible to use the Web interface to trigger a reboot, reset to the factory defaults, or perform a firmware update.

Enter "http://" followed by the IP address, such as "http://192.168.1.5", in your Web browser's address bar. If the status page of the device is not displayed, check your browser and firewall settings.

## 13.1 LioN-X 0980 XSL... variants

## 13.1.1 The Status page

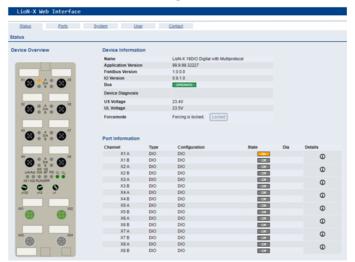

The status page provides a quick overview of the current state of the device.

The left side shows a graphical representation of the module with all its LEDs and the positions of the rotary encoding switches.

The right side shows the "Device Information" table with some basic data for the module; for example, the variant, the cyclic communication status and a diagnostic indicator. The indicator shows whether diagnostics for the module exist.

The "Port Information" table shows the configuration and state of the I/O ports.

#### 13.1.2 The Ports page

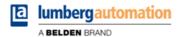

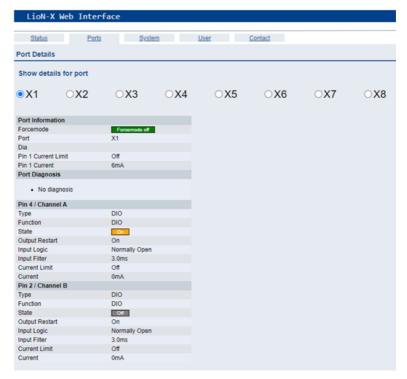

The page shows detailed port information. In the field **Port Diagnosis**, incoming and outgoing diagnostics are displayed as clear text. **Pin 2** and **Pin 4** contain information about the configuration and state of the port.

#### 13.1.3 The System page

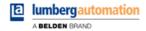

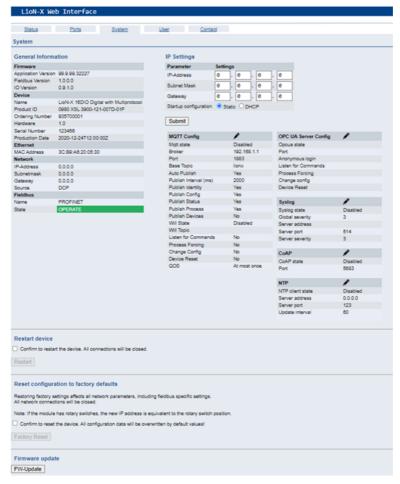

The System page shows the basic information for the module like Firmware version, Device information, Ethernet, Network and Fieldbus information.

#### **Restart Device**

The module initializes a software reset.

#### **Reset to Factory Settings**

The module restores to the default factory settings.

#### **IP Settings**

Use this parameter to change the current IP address of the module.

For PROFINET, this is only useful during commissioning. Normally, the PLC sets the IP address at start-up by detecting the PROFINET module via its device name.

#### **Firmware Update**

The module initializes a Firmware update.

For a firmware update choose the \*.ZIP container available on our website or ask our support team. Afterwards follow the instructions shown on your screen.

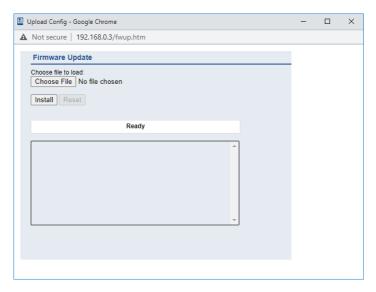

#### 13.1.4 The User page

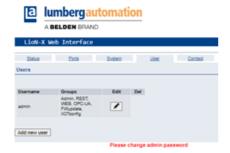

The User page provides the user management of the Web interface. New users with access rights "Admin" or "Write" can be added here. For security reasons please change the default admin password immediately after configuring the device.

#### Default user login data:

User: admin

Password: private

# 14 Technical data

The following sections give an overview of the most important functional data needed to operate the device. For further information and detailed technical data, see the respective **Data Sheet** of your required product in the product specific download area on catalog.belden.com.

# 14.1 General

| Protection class (Only applies if the connectors are screwed together or if protective caps are used.) <sup>1</sup> | IP65<br>IP67<br>IP69K                                                                                                    |                                   |  |
|----------------------------------------------------------------------------------------------------|----------------------------------------------------------------------------------------------------|-----------------------------------|--|
| Ambient temperature (during operation and storage)                                                                  | 0980 XSL 3x00-121<br>0980 XSL 3x01-121<br>0980 XSL 3x03-121                                                                       | -40 °C +70 °C<br>(-40 °F +158 °F) |  |
| Weight                                                                                                    | LioN-X 60 mm                                                                                                    | approx. 500 gr. (17.6 oz)         |  |
| Ambient moisture                                                                                                    | Max. 98% RH<br>(For UL applications: Max. 80% RH)                                                                                 |                                   |  |
| Housing material                                                                                                    | Die-cast zinc                                                                                                    |                                   |  |
| Surface finish                                                                                                    | Frosted nickel                                                                                                    |                                   |  |
| Flammability class                                                                                                  | UL 94 (IEC 61010)                                                                                                    |                                   |  |
| Vibration resistance (oscillation)<br>DIN EN 60068-2-6 (2008-11)                                                    | 15 g/5–500 Hz                                                                                                    |                                   |  |
| Shock resistance<br>DIN EN 60068-2-27 (2010-02)                                                                     | 50 g/11 ms<br>+/- X, Y, Z                                                                                                    |                                   |  |
| Fastening torques                                                                                                   | M4 fixing screws 1 Nm                                                                                                    |                                   |  |
|                                                                                                    | M4 ground connection                                                                                                    | 1 Nm                              |  |
|                                                                                                    | M12 connector                                                                                                    | 0.5 Nm                            |  |
| Permitted cables                                                                                                    | Ethernet cables according to IEEE 802.3, min. CAT 5 (shielded) Max. length of 100 m, not routed out of facility (= local network) |                                   |  |

Table 37: General information

<sup>&</sup>lt;sup>1</sup> Not under UL investigation.

# 14.2 CC-Link IE Field Basic protocol

| Protocol                                                        | CC-Link IE Field Basic                                                                                                    |  |
|-----------------------------------------------------------------|----------------------------------------------------------------------------------------------------|--|
| Update cycle                                                    | 1 ms                                                                                                    |  |
| Transmission rate                                               | 100 Mbit/s, full duplex                                                                                                    |  |
| Transmission procedure Autonegotiation                          | 100BASE-TX supported                                                                                                    |  |
| Product type                                                    | 12 (Communications Adapter)                                                                                                    |  |
| Product code                                                    | 41000 (0980 XSL 3900-121-007D-01F, 935705-001)<br>41001 (0980 XSL 3901-121-007D-01F, 935706-002)<br>41002 (0980 XSL 3903-121-007D-01F, 935707-001)<br>41xxx (0980 XSL 3923-121-007D-01F, 935708-001) |  |
| Supported Ethernet protocols                                    | Ping ARP HTTP TCP/IP                                                                                                    |  |
| Switch functionality                                            | Integrated                                                                                                    |  |
| CC-Link IE Field Basic interface<br>Connections<br>Autocrossing | 2 M12 sockets, 4-pin, D-coded (see pin assignments) 2 M12 Hybrid male/female, 8-pin supported                                                                                                    |  |
| Electrically isolated Ethernet ports -> FE                      | 2000 V DC                                                                                                    |  |

Table 38: CC-Link IE Field Basic protocol

# **14.3 Power supply of the module electronics/** sensors

| Port X03, X04                                               | M12-L-coded Power, connector/socket, 5-pole<br>Pin 1 / Pin 3 |                                 |                                                        |  |
|-------------------------------------------------------------|--------------------------------------------------------------|---------------------------------|--------------------------------------------------------|--|
| Nominal voltage U <sub>S</sub>                              | 24 V DC (SELV/PELV)                                          |                                 |                                                        |  |
| Current U <sub>S</sub>                                      | Max. 16 A                                                    |                                 |                                                        |  |
| Voltage range                                               | 21 30 V DC                                                   |                                 |                                                        |  |
| Power consumption of module electronics                     | Typically 160 mA (+/-20                                      | % at U <sub>S</sub> nominal vol | ltage)                                                 |  |
| Power supply interruption                                   | Max. 10 ms                                                   |                                 |                                                        |  |
| Voltage ripple U <sub>S</sub>                               | Max. 5 %                                                     |                                 |                                                        |  |
| Current consumption sensor system (Pin 1)                   |                                                              |                                 | max. 4 A per port<br>(at T <sub>ambient</sub> = 30° C) |  |
| (FIII 1)                                                    | 0980 XSL 3x03-121                                            | Port X1 X4<br>(Pin 1)           | max. 4 A per port<br>(at T <sub>ambient</sub> = 30° C) |  |
| Voltage level of the sensor power supply                    | Min. (U <sub>S</sub> – 1.5 V)                                |                                 |                                                        |  |
| Short circuit/overload protection of sensor supply          | Yes, per port                                                |                                 |                                                        |  |
| Reverse polarity protection                                 | Yes                                                          |                                 |                                                        |  |
| Operational indicator                                       | LED green: 18 V (+/- 1 V) < U <sub>S</sub>                   |                                 |                                                        |  |
| (U <sub>S</sub> )  LED red: U <sub>S</sub> < 18 V (+/- 1 V) |                                                              |                                 |                                                        |  |

Table 39: Information on the power supply of the module electronics/ sensors

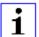

**Attention:** Do not exceed the following maximum currents for the sensor supply:

▶ Max. 4.0 A per port

- Max. 5.0 A for each port pair X1/X2, X3/X4, X5/X6, X7/X8
- Max. 9.0 A in total for the whole port group X1 .. X8 Pay attention to the derating!

# 14.4 Power supply of the actuators

| Port X03, X04                           | M12_L-coded Power, connector/socket, 5-pole Pin 2 / Pin 4                                                                                                    |
|-----------------------------------------|----------------------------------------------------------------------------------------------------|
| Nominal voltage U <sub>L</sub>          | 24 V DC (SELV/PELV)                                                                                                    |
| Voltage range                           | 18 30 V DC                                                                                                    |
| Current U <sub>L</sub>                  | Max. 16 A                                                                                                    |
| Voltage ripple U <sub>L</sub>           | Max. 5 %                                                                                                    |
| Reverse polarity protection             | Yes                                                                                                    |
| Operational indicator (U <sub>L</sub> ) | LED green: $18 \text{ V (+/- 1 V)} < U_L$<br>LED red: $U_L < 18 \text{ V (+/- 1 V)}$ or $U_L > 30 \text{ V (+/- 1 V)}$<br>* if "Report $U_L$ supply voltage fault" is enabled. |

Table 40: Information on the power supply of the actuators

# 14.5 I/O ports

| 0980 XSL 3900-121 | Ports X1 X8 | DI, DO | M12 socket, 5-pin |
|-------------------|-------------|--------|-------------------|
| 0980 XSL 3901-121 | Ports X1 X8 | DI     |                   |
| 0980 XSL 39x3-121 | Ports X1 X4 | DI     |                   |
|                   | Ports X5 X8 | DO     |                   |

Table 41: I/O ports: Overview of functions

## 14.5.1 Digital inputs

| Input connection      | 0980 XSL 3900-121                                                   |       | Type 3 as per IEC 61131-2 |
|-----------------------|---------------------------------------------------------------------|-------|---------------------------|
|                       | 0980 XSL 3901-121                                                   |       | 01131-2                   |
|                       | 0980 XSL 39x3-121                                                   |       |                           |
| Nominal input voltage | 24 V DC                                                             |       |                           |
| Input current         | Typically 3 mA                                                      |       |                           |
| Channel type          | Normally open, p-switching                                          |       |                           |
| Number of digital     | 0980 XSL 3900-121                                                   | X1 X8 | 16                        |
| inputs                | 0980 XSL 3901-121                                                   | ]     |                           |
|                       | 0980 XSL 39x3-121                                                   | X1 X4 | 8                         |
| Status indicator      | yellow LED for Channel A (Pin 4)<br>white LED for Channel B (Pin 2) |       |                           |
| Diagnostic indicator  | red LED per port                                                    |       |                           |

Table 42: I/O ports configured as digital input

### 14.5.2 Digital outputs

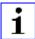

**Attention:** Do not exceed the following maximum currents for the sensor supply:

- Max. 2.0 A per port
- Max. 5.0 A for each port pair X1/X2, X3/X4, X5/X6, X7/X8
- Max. 9.0 A in total for the whole port group X1 .. X8 (X5 .. X8 at 8DI8DO devices)

Pay attention to the derating!

| Output type                                   | normally open, p-switching                                                     |     |  |
|-----------------------------------------------|--------------------------------------------------------------------------------|-----|--|
| Nominal output voltage per channel            |                                                                                |     |  |
| Signal status "1"<br>Signal status "0"        | min. (U <sub>L</sub> -1 V)<br>max. 2 V                                         |     |  |
| Max. output current per device                | 0980 XSL 3900-121                                                              | 9 A |  |
| device                                        | 0980 XSL 39x3-121                                                              | 9 A |  |
| Max. output current per                       | 0980 XSL 3900-121 (X1 X8)                                                      | 2 A |  |
| channel                                       | 0980 XSL 39x3-121 (X5 X8)                                                      | 2 A |  |
| Short-circuit/overload protected              | yes/yes                                                                        |     |  |
| Behavior in case of short circuit or overload | deactivation with automatic power-on (parameterized)                           |     |  |
| Number of digital outputs                     | 0980 XSL 3900-121 (X1 X8)                                                      | 16  |  |
|                                               | 0980 XSL 39x3-121 (X5 X8)                                                      | 8   |  |
| Status indicator                              | yellow LED per output Channel A (Pin 4) white LED per output Channel B (Pin 2) |     |  |
| Diagnostic indicator                          | red LED per channel                                                            |     |  |

Table 43: I/O ports configured as digital output

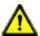

**Warning:** If devices with electric isolation and devices without electric isolation are used within the same system, the electric isolation of all connected devices is annulled.

# **14.6 LEDs**

| LED            | Color           | Description                                                                   |
|----------------|-----------------|-------------------------------------------------------------------------------|
| U <sub>L</sub> | Green           | Auxiliary sensor/actuator voltage OK                                          |
|                |                 | 18 V (+/-1 V) < U <sub>L</sub> < 30 V (+/-1 V)                                |
| İ              | Red             | Auxiliary sensor/actuator voltage LOW                                         |
|                |                 | $U_L < 18 \text{ V (+/-1 V)}$ or $U_L > 30 \text{ V (+/-1 V)}$                |
|                |                 | $^{\star}$ if "Report U $_{ m L}$ supply voltage fault" is enabled.           |
|                | OFF             | None of the above conditions.                                                 |
| Us             | Green           | System/sensor voltage OK                                                      |
|                |                 | 18 V (+/-1 V) < U <sub>S</sub> < 30 V (+/-1 V)                                |
| İ              | Red             | System/sensor voltage LOW                                                     |
|                |                 | $U_S$ < 18 V (+/- 1 V) or $U_S$ > 30 V (+/- 1 V)                              |
|                | Red flashing    | Device performs a factory reset (position of rotary encoding switches: 9-7-9) |
| OFF            |                 | None of the above conditions.                                                 |
| X1 X8 A        | Yellow          | Status of digital input or digital output on pin 4 line "on".                 |
|                | Red             | Short circuit on pin 4 line.                                                  |
|                |                 | / Overload or short circuit on L+ (pin 1) line / communication error          |
|                | OFF             | None of the above conditions.                                                 |
| X1 X8 B        | White           | Status of digital input or digital output on pin 2 line "on".                 |
| X1 X0 B        | ,               |                                                                               |
|                | Red             | Short circuit on pin 2 line.  / Overload or short circuit on L+ (pin 1) line  |
|                |                 | / communication error                                                         |
|                | OFF             | None of the above conditions.                                                 |
| P1 Lnk/Act     | Green           | Ethernet connection to another subscriber exists. Link detected.              |
| P2 Lnk/Act     | Yellow flashing | Data exchange with another subscriber.                                        |
|                | OFF             | No connection to another subscriber. No link, no data exchange.               |

| LED | Color                   | Description                                                               |  |
|-----|-------------------------|---------------------------------------------------------------------------|--|
| BF  | Red                     | Bus fault. No configuration, no or slow physical connection.              |  |
|     | Red flashing at<br>2 Hz | Link exists but no communication link to the CC-Link IE controller.       |  |
|     | OFF                     | CC-Link IE controller has established an active connection to the device. |  |
| DIA | Red                     | CC-Link IE module diagnostic alarm active.                                |  |
|     | Red flashing at<br>1 Hz | Watchdog time-out; fail safe mode is active.                              |  |
|     | Red double flash        | Firmware update                                                           |  |
|     | OFF                     | None of the above conditions.                                             |  |

Table 44: Information on the LED colors

#### 14.7 Data transfer times

The following tables give an overview of the internal data transfer times of LioN-X.

There are three measured data direction values for each use case:

- ▶ PLC to DO: Transfer of a changed PLC output data to the digital output channel.
- ▶ DI to PLC: Transfer of a changed digital input signal on digital input channel to PLC.
- ▶ Round-trip time (RTT): Transfer of a changed PLC output data to digital output. The digital output is connected to a digital input. Transfer of the changed digital input signal on the channel to PLC. RTT = [PLC to DO] + [DI to PLC].

The measured values are taken from the ethernet data transmission line. The values are therefore without PLC processing times and PLC cycle time.

For calculation of user specific data transfer and round-trip times of possible input filters, PLC processing and cycles times must be taken into calculation.

#### Use case 1:

LioN-X Digital-I/O configuration with enabled Web interface and *disabled* IIoT protocols

16DIO variant (0980 XSL 3900-121-007D-01F):

| Data direction | Data transfer time in ms |     |         |
|----------------|--------------------------|-----|---------|
|                | Minimum Average Maximum  |     | Maximum |
| PLC to DO      | 2.2                      | 3.6 | 5.0     |
| DI to PLC      | 3.1                      | 3.0 | 4.7     |
| RTT            | 6.0                      | 7.6 | 9.0     |

#### 8DI/8DO variant without galvanic isolation (0980 XSL 3913-121-007D-01F):

| Data direction | Data transfer time in ms |     |     |
|----------------|--------------------------|-----|-----|
|                | Minimum Average Maximum  |     |     |
| PLC to DO      | 1.9                      | 3.2 | 4.7 |
| DI to PLC      | 2.1                      | 2.6 | 3.1 |
| RTT            | 4.0                      | 5.8 | 7.0 |

## 8DI/8DO variant with galvanic isolation (0980 XSL 3903-121-007D-01F):

| Data direction | Data transfer time in ms |         |         |
|----------------|--------------------------|---------|---------|
|                | Minimum                  | Average | Maximum |
| PLC to DO      | 2.2                      | 3.6     | 5.3     |
| DI to PLC      | 3.3                      | 4.0     | 4.6     |
| RTT            | 6.0                      | 7.6     | 9.0     |

#### Use case 2:

LioN-X Digital-I/O configuration with enabled Web interface and *enabled* IIoT protocols

16DIO variant (0980 XSL 3900-121-007D-01F):

| Data direction | Data transfer time in ms |         |         |
|----------------|--------------------------|---------|---------|
|                | Minimum                  | Average | Maximum |
| PLC to DO      | 3.4                      | 5.1     | 7.6     |
| DI to PLC      | 5.8                      | 6.4     | 7.6     |
| RTT            | 10.0                     | 11.5    | 14.0    |

#### 8DI/8DO variant without galvanic isolation (0980 XSL 3913-121-007D-01F):

| Data direction | Data transfer time in ms |         |         |
|----------------|--------------------------|---------|---------|
|                | Minimum                  | Average | Maximum |
| PLC to DO      | 3.2                      | 4.8     | 7.1     |
| DI to PLC      | 3.3                      | 3.8     | 4.3     |
| RTT            | 7.0                      | 8.6     | 11.0    |

## 8DI/8DO variant with galvanic isolation (0980 XSL 3903-121-007D-01F):

| Data direction | Data transfer time in ms |         |         |
|----------------|--------------------------|---------|---------|
|                | Minimum                  | Average | Maximum |
| PLC to DO      | 3.5                      | 5.2     | 7.6     |
| DI to PLC      | 5.7                      | 6.4     | 7.1     |
| RTT            | 10.0                     | 11.6    | 14.0    |

# 15 Accessories

In order to get access to various types of accessories, please visit our Web page:

http://www.beldensolutions.com